**Using Puppet to Perform Configuration Management in Oracle® Solaris 11.3**

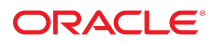

**Part No: E77676** September 2018

Using Puppet to Perform Configuration Management in Oracle Solaris 11.3

#### **Part No: E77676**

Copyright © 2016, 2018, Oracle and/or its affiliates. All rights reserved.

This software and related documentation are provided under a license agreement containing restrictions on use and disclosure and are protected by intellectual property laws. Except as expressly permitted in your license agreement or allowed by law, you may not use, copy, reproduce, translate, broadcast, modify, license, transmit, distribute, exhibit, perform,<br>publish, or display any part, in any form prohibited.

The information contained herein is subject to change without notice and is not warranted to be error-free. If you find any errors, please report them to us in writing.

If this is software or related documentation that is delivered to the U.S. Government or anyone licensing it on behalf of the U.S. Government, then the following notice is applicable:

U.S. GOVERNMENT END USERS: Oracle programs, including any operating system, integrated software, any programs installed on the hardware, and/or documentation, delivered to U.S. Government end users are "commercial computer software" pursuant to the applicable Federal Acquisition Regulation and agency-specific supplemental regulations. As such, use, duplication, disclosure, modification, and adaptation of the programs, including any operating system, integrated software, any programs installed on the<br>hardware, and/or documentation, shall be

This software or hardware is developed for general use in a variety of information management applications. It is not developed or intended for use in any inherently dangerous applications, including applications that may create a risk of personal injury. If you use this software or hardware in dangerous applications, then you shall be responsible to take all appropriate fail-safe, backup, redundancy, and other measures to ensure its safe use. Oracle Corporation and its affiliates disclaim any liability for any damages caused by use of this software or hardware in dangerous applications.

Oracle and Java are registered trademarks of Oracle and/or its affiliates. Other names may be trademarks of their respective owners.

Intel and Intel Xeon are trademarks or registered trademarks of Intel Corporation. All SPARC trademarks are used under license and are trademarks or registered trademarks of SPARC International, Inc. AMD, Opteron, the AMD logo, and the AMD Opteron logo are trademarks or registered trademarks of Advanced Micro Devices. UNIX is a registered trademark of The Open Group.

This software or hardware and documentation may provide access to or information about content, products, and services from third parties. Oracle Corporation and its affiliates are not responsible for and expressly disclaim all warranties of any kind with respect to third-party content, products, and services unless otherwise set forth in an applicable agreement between you and Oracle. Oracle Corporation and its affiliates will not be responsible for any loss, costs, or damages incurred due to your access to or use of third-party content, products, or services, except as set forth in an applicable agreement between you and Oracle.

#### **Access to Oracle Support**

Oracle customers that have purchased support have access to electronic support through My Oracle Support. For information, visit [http://www.oracle.com/pls/topic/lookup?](http://www.oracle.com/pls/topic/lookup?ctx=acc&id=info) [ctx=acc&id=info](http://www.oracle.com/pls/topic/lookup?ctx=acc&id=info) or visit <http://www.oracle.com/pls/topic/lookup?ctx=acc&id=trs> if you are hearing impaired.

#### **Référence: E77676**

Copyright © 2016, 2018, Oracle et/ou ses affiliés. Tous droits réservés.

Ce logiciel et la documentation qui l'accompagne sont protégés par les lois sur la propriété intellectuelle. Ils sont concédés sous licence et soumis à des restrictions d'utilisation et de divulgation. Sauf stipulation expresse de votre contrat de licence ou de la loi, vous ne pouvez pas copier, reproduire, traduire, diffuser, modifier, accorder de licence, transmettre, distribuer, exposer, exécuter, publier ou afficher le logiciel, même partiellement, sous quelque forme et par quelque procédé que ce soit. Par ailleurs, il est interdit de procéder à toute ingénierie inverse du logiciel, de le désassembler ou de le décompiler, excepté à des fins d'interopérabilité avec des logiciels tiers ou tel que prescrit par la loi.

Les informations fournies dans ce document sont susceptibles de modification sans préavis. Par ailleurs, Oracle Corporation ne garantit pas qu'elles soient exemptes d'erreurs et vous invite, le cas échéant, à lui en faire part par écrit.

Si ce logiciel, ou la documentation qui l'accompagne, est livré sous licence au Gouvernement des Etats-Unis, ou à quiconque qui aurait souscrit la licence de ce logiciel pour le compte du Gouvernement des Etats-Unis, la notice suivante s'applique :

U.S. GOVERNMENT END USERS: Oracle programs, including any operating system, integrated software, any programs installed on the hardware, and/or documentation, delivered to U.S. Government end users are "commercial computer software" pursuant to the applicable Federal Acquisition Regulation and agency-specific supplemental<br>regulations. As such, use, duplication, disclosure, modif hardware, and/or documentation, shall be subject to license terms and license restrictions applicable to the programs. No other rights are granted to the U.S. Government.

Ce logiciel ou matériel a été développé pour un usage général dans le cadre d'applications de gestion des informations. Ce logiciel ou matériel n'est pas conçu ni n'est destiné à être utilisé dans des applications à risque, notamment dans des applications pouvant causer un risque de dommages corporels. Si vous utilisez ce logiciel ou ce matériel dans le cadre d'applications dangereuses, il est de votre responsabilité de prendre toutes les mesures de secours, de sauvegarde, de redondance et autres mesures nécessaires à son utilisation dans des conditions optimales de sécurité. Oracle Corporation et ses affiliés déclinent toute responsabilité quant aux dommages causés par l'utilisation de ce logiciel ou matériel pour des applications dangereuses.

Oracle et Java sont des marques déposées d'Oracle Corporation et/ou de ses affiliés. Tout autre nom mentionné peut correspondre à des marques appartenant à d'autres propriétaires qu'Oracle.

Intel et Intel Xeon sont des marques ou des marques déposées d'Intel Corporation. Toutes les marques SPARC sont utilisées sous licence et sont des marques ou des marques déposées de SPARC International, Inc. AMD, Opteron, le logo AMD et le logo AMD Opteron sont des marques ou des marques déposées d'Advanced Micro Devices. UNIX est une marque déposée de The Open Group.

Ce logiciel ou matériel et la documentation qui l'accompagne peuvent fournir des informations ou des liens donnant accès à des contenus, des produits et des services émanant de tiers. Oracle Corporation et ses affiliés déclinent toute responsabilité ou garantie expresse quant aux contenus, produits ou services émanant de tiers, sauf mention contraire stipulée dans un contrat entre vous et Oracle. En aucun cas, Oracle Corporation et ses affiliés ne sauraient être tenus pour responsables des pertes subies, des coûts occasionnés ou des dommages causés par l'accès à des contenus, produits ou services tiers, ou à leur utilisation, sauf mention contraire stipulée dans un contrat entre vous et Oracle.

#### **Accès aux services de support Oracle**

Les clients Oracle qui ont souscrit un contrat de support ont accès au support électronique via My Oracle Support. Pour plus d'informations, visitez le site [http://www.oracle.com/](http://www.oracle.com/pls/topic/lookup?ctx=acc&id=info) [pls/topic/lookup?ctx=acc&id=info](http://www.oracle.com/pls/topic/lookup?ctx=acc&id=info) ou le site <http://www.oracle.com/pls/topic/lookup?ctx=acc&id=trs> si vous êtes malentendant.

# **Contents**

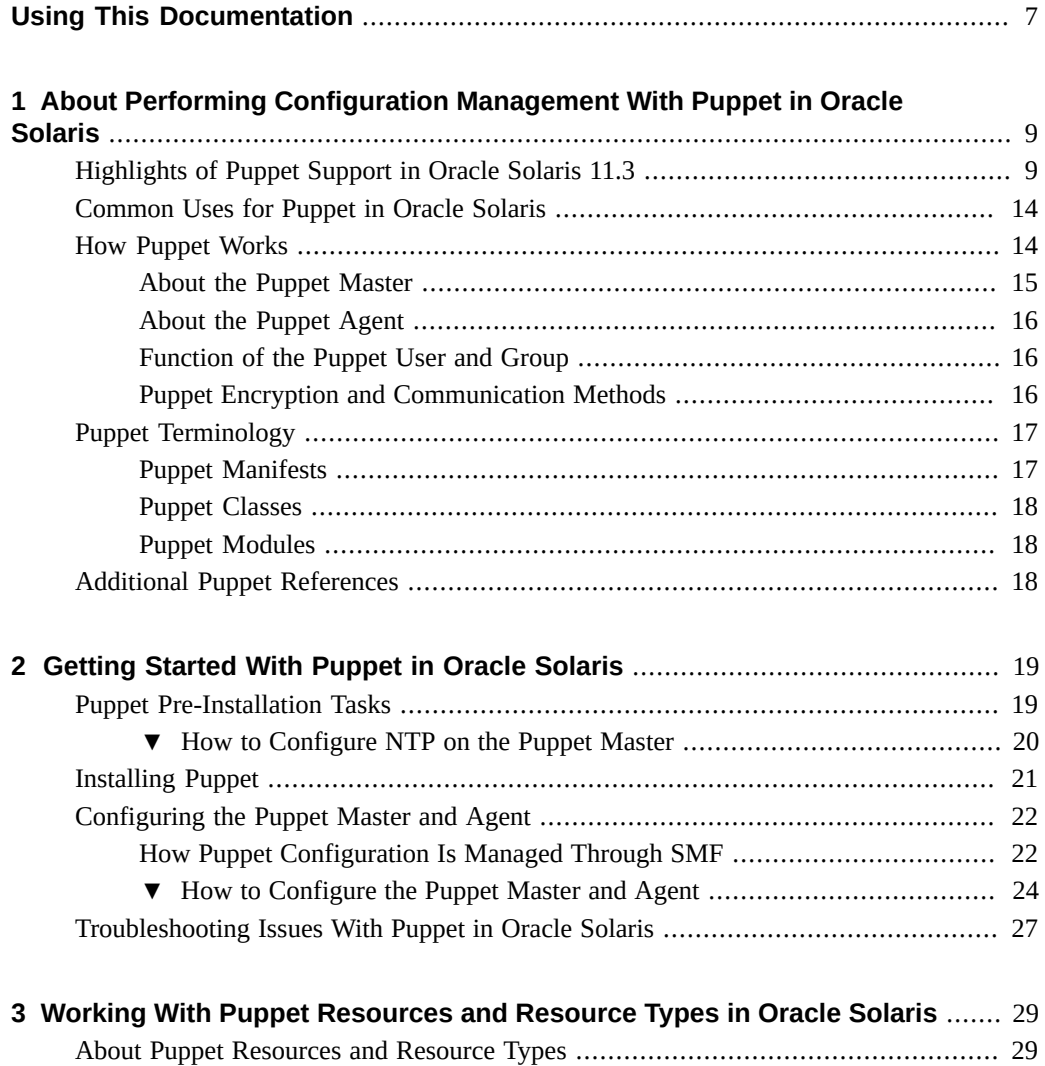

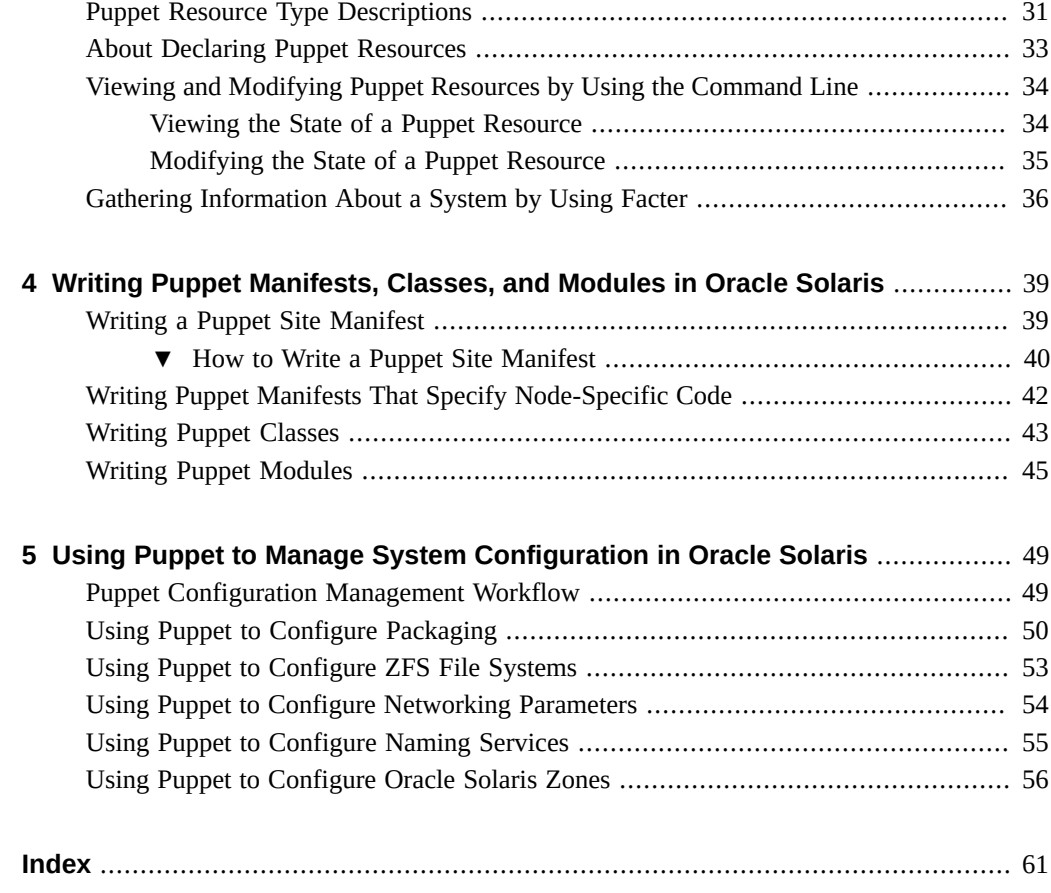

# <span id="page-6-0"></span>Using This Documentation

- **Overview** Provides information about how to configure and administer various network components in the Oracle Solaris operating system (OS), such as datalinks, IP interfaces and addresses, naming and directory services, reactive profiles, and wireless networks.
- **Audience** System administrators who are responsible for managing network configuration in corporate datacenters.
- **Required knowledge** Basic and advanced network administration concepts and practices.

# **Product Documentation Library**

Documentation and resources for this product and related products are available at [http://www.](http://www.oracle.com/pls/topic/lookup?ctx=E53394-01) [oracle.com/pls/topic/lookup?ctx=E53394-01](http://www.oracle.com/pls/topic/lookup?ctx=E53394-01).

# **Feedback**

Provide feedback about this documentation at <http://www.oracle.com/goto/docfeedback>.

8 Using Puppet to Perform Configuration Management in Oracle Solaris 11.3 • September 2018

# <span id="page-8-0"></span> **♦ ♦ ♦ C H A P T E R 1** 1

# About Performing Configuration Management With Puppet in Oracle Solaris

Puppet is cross-platform software that you can use to automate and enforce the configuration management of most major subsystems in Oracle Solaris, including Oracle Solaris servers and their subsystems. You can use Puppet to perform several common system configuration tasks. Puppet enables you to standardize and enforce resource configurations across your entire IT infrastructure.

This chapter provides an overview of Puppet's infrastructure, as well as a basic description of how Puppet is implemented in Oracle Solaris.

This chapter includes the following topics:

- ["Highlights of Puppet Support in Oracle Solaris 11.3" on page 9](#page-8-1)
- ["Common Uses for Puppet in Oracle Solaris" on page 14](#page-13-0)
- ["How Puppet Works" on page 14](#page-13-1)
- ["Puppet Terminology" on page 17](#page-16-0)
- ["Additional Puppet References" on page 18](#page-17-2)

For information that is beyond the scope of this guide, including background information and more complete descriptions of the various [Puppet](https://puppet.com/) offerings, go to the Puppet web site.

You can find specific information about the Puppet version that is supported in Oracle Solaris 11.3 in the [Puppet 3.6 Reference Manual](https://docs.puppet.com/puppet/3.6/).

## <span id="page-8-1"></span>**Highlights of Puppet Support in Oracle Solaris 11.3**

The following Puppet features and functionality are supported in Oracle Solaris:

■ **Puppet installation**

<span id="page-8-2"></span>The Puppet software package (system/management/puppet) is not installed by default on your Oracle Solaris system. You must individually install the same Puppet Image Packaging System (IPS) package on the Puppet master and all of the nodes that will run the Puppet agent.

See [Chapter 2, "Getting Started With Puppet in Oracle Solaris"](#page-18-0).

#### ■ **Puppet modules and utilities**

When you install the Puppet IPS package, you get all of the core Puppet modules, as well as other modules that are specific to the Oracle Solaris release.

To display a complete list of all of the installed and available modules that are included in a Puppet installation, run the following command:

#### % **pkg list -a \*puppet\***

For detailed information about a specific Puppet module, refer to the README file that is included with that module. You can also go to the [Puppet](https://puppet.com/) web site to search for more information about a given module.

When you install Puppet, you also get the following utilities, which are designed to work in concert with Puppet:

- <span id="page-9-0"></span>■ **Facter** – Is a utility that Puppet uses to *discover* facts about a particular system, for example, OS type, CPUs, memory size, and so on. The information that Facter gathers about a system is sent to the Puppet master, which the Puppet master then uses to compile *catalogs* that describe a desired system state for a specific set of resources. The catalog lists all of the resources that must be managed and any dependencies between those resources. See ["Gathering Information About a System by Using](#page-35-0) [Facter" on page 36.](#page-35-0)
- **Hiera** Is a cross-platform, key/value lookup tool that you use to manage configuration data. You use Hiera along with Puppet to maintain site-specific data that would normally be included in a Puppet manifest. Storing site-specific data in a Hiera configuration file rather than a manifest avoids repetition, which enables you to write more generic manifests that you can reuse for multiple systems.

Puppet classes can request the data that is needed and Hiera acts as a site-wide configuration file. When Puppet loads Hiera, it uses this configuration file instead of the global file that is located in /etc/hiera.yaml. For more information, go to [https://](https://docs.puppet.com/hiera/3.1/) [docs.puppet.com/hiera/3.1/](https://docs.puppet.com/hiera/3.1/).

#### ■ **Puppet agent/master model**

Puppet uses an agent/master model, where the *Puppet master* manages important configuration information for all of the nodes (physical or virtual) on which the *Puppet agent* is running.

Nodes that are running the Puppet *agent* poll the Puppet master at regular intervals and make requests for updated configuration information, which the agent then applies to the node. See ["How Puppet Works" on page 14](#page-13-1).

■ **Puppet SMF service**

When you install the Puppet software package, you get a single Puppet SMF service (svc: /application/puppet) with the following two instances: svc:/application/puppet: master, for the Puppet master, and svc:/application/puppet:agent, for the Puppet agent. By default, these service instances are disabled after a Puppet installation. When you enable these service instances, the daemons for these services are started. When these services are disabled, the daemons are halted. See ["Configuring the Puppet Master and](#page-21-0) [Agent" on page 22](#page-21-0).

#### ■ **Puppet configuration file**

<span id="page-10-0"></span>Puppet provides a configuration file (/etc/puppet/puppet.conf) for both the master and the agents. This configuration is stored in the SMF repository. Many system resources are defined in the puppet.conf file. The file lists the default values that are used by the Puppet master and all of the nodes that are managed by the master.

The Puppet configuration file is generated through the svcio utility by using an *SMF stencil*. See [Chapter 6, "Using a Stencil to Create a Configuration File" in](http://www.oracle.com/pls/topic/lookup?ctx=E53394-01&id=SVCDVstencilsvcs) *Developing [System Services in Oracle Solaris 11.3](http://www.oracle.com/pls/topic/lookup?ctx=E53394-01&id=SVCDVstencilsvcs)*.

To ensure that the configuration within the puppet.conf file always matches what is in the SMF repository, never edit this file directly. Instead, use SMF commands to set the appropriate properties in the file. See  $\frac{\sqrt{a}}{1}$  Because stenciling is used to generate the Puppet configuration file, any persistent changes that you make by setting SMF properties are automatically applied to the puppet.conf file.

#### **Puppet resources and resource types**

Puppet uses *resources* to represent various aspects of a system, such as when and how services are run, software package management, and certain components of networking and naming service configuration. A resource can also reflect the state in which a certain aspect of a system should be.

Each resource has a *resource type*, which is defined by a title and a series of attributes and values that you can specify within a Puppet manifest. The values that you can declare depend on the type of configuration that you are managing. See [Chapter 3, "Working With](#page-28-0) [Puppet Resources and Resource Types in Oracle Solaris"](#page-28-0).

#### ■ **Puppet providers**

Puppet *providers* translate the general definitions for a resource into the actions that are required to implement that resource on a specific platform. These cross-platform capabilities are enabled by the Puppet Resource Abstraction Layer (RAL), which translates configuration settings into the platform-specific commands that are required to apply the specified configuration.

For example, if you are installing a software package on an Oracle Solaris system, Puppet uses IPS, while on a Red Hat Enterprise Linux system, Puppet uses RPM (Red Hat Package Manager) to install the package.

The following are some of the key providers that are supported in Oracle Solaris:

- IPS package installation, commands, publishers, facets, and mediators
- SVR4 package installation
- Boot environments
- Datalink properties
- Aggregations
- Etherstubs
- IP network interfaces
- Naming services
- Oracle Solaris Zones, Oracle Solaris Kernel Zones, and Zones on Shared Storage (ZOSS) backing stores
- SMF administrative commands
- SMF properties
- TCP/IP tunables
- Virtual area networks (VLANs)
- Virtual network interface cards (VNICs)
- **ZFS** dataset creation and property manipulation (including zpool creation and deletion for most vdev types)

See ["About Puppet Resources and Resource Types" on page 29.](#page-28-1)

#### ■ **Puppet command-line interface (CLI)**

You use the Puppet command-line interface (CLI) to perform several actions, for example, the initial handshake between the master and agent nodes. You might also use the CLI to perform a *dry run* for testing purposes. You can also use the CLI to troubleshoot and debug issues with Puppet.

Other tasks that you might perform with the Puppet CLI include the following:

- Managing certificates
- Generating and managing reports
- Accessing plug-ins
- Managing resources
- Displaying status

You use the following syntax to perform actions with the Puppet CLI:

# **puppet** *subcommand* **[***options***]** *action* **[***options***]**

Display all of the available Puppet subcommands and their usage as follows:

#### # **puppet help**

Display help for a specific subcommand as follows:

```
# puppet help subcommand
```
The following partial example shows how you would display information about the agent subcommand:

```
# puppet help agent
puppet-agent(8) -- The puppet agent daemon
========
```
#### SYNOPSIS --------

```
Retrieves the client configuration from the puppet master and applies it to
the local host.
```
This service may be run as a daemon, run periodically using cron (or something similar), or run interactively for testing purposes.

#### USAGE

```
-----
```

```
puppet agent [--certname <name>] [-D|--daemonize|--no-daemonize]
   [-d|--debug] [--detailed-exitcodes] [--digest <digest>] [--disable [message]] [--
enable]
   [--fingerprint] [-h|--help] [-l|--logdest syslog|<file>|console]
   [--no-client] [--noop] [-o|--onetime] [-t|--test]
```

```
 [-v|--verbose] [-V|--version] [-w|--waitforcert <seconds>]
```
#### DESCRIPTION

-----------

This is the main puppet client. Its job is to retrieve the local machine's configuration from a remote server and apply it. In order to successfully communicate with the remote server, the client must have a certificate signed by a certificate authority that the server trusts; the recommended method for this, at the moment, is to run a certificate authority as part of the puppet server (which is the default). The client will connect and request a signed certificate, and will continue connecting until it receives one.

. . .

Display help for a specific subcommand's action as follows:

# **puppet help** *subcommand action*

#### ■ **Puppet privileges and authorizations**

<span id="page-13-2"></span>To configure and administer Puppet, you must be assigned the Puppet Management rights profile, or you must assume the root role. The Puppet Management rights profile includes the solaris.smf.manage.puppet and solaris.smf.value.puppet privileges. See ["User](http://www.oracle.com/pls/topic/lookup?ctx=E53394-01&id=OSSUPrbac-1) Rights Management" in *[Securing Users and Processes in Oracle Solaris 11.3](http://www.oracle.com/pls/topic/lookup?ctx=E53394-01&id=OSSUPrbac-1)* for details about how user rights and privileges work.

## <span id="page-13-0"></span>**Common Uses for Puppet in Oracle Solaris**

<span id="page-13-4"></span>You can use Puppet to manage most major subsystems in Oracle Solaris, as well as automate several common system configuration tasks for multiple nodes (both physical and virtual). Puppet can scale from simple deployments to more complex infrastructures, such as cloud deployments and OpenStack. Some other ways that you might use Puppet include provisioning, system configuration, and software management.

## <span id="page-13-1"></span>**How Puppet Works**

<span id="page-13-5"></span>Puppet provides the ability to define which software and configuration a system requires and then maintain a specified state after an initial setup.

You use a declarative Domain Specific Language (DSL) that is similar to Ruby to define configuration parameters for a specific environment or infrastructure. Puppet discovers information about a system by using a utility called *Facter*, which is installed when you install the Puppet software package. See ["Gathering Information About a System by Using](#page-35-0) [Facter" on page 36.](#page-35-0)

<span id="page-13-3"></span>The *Puppet master* is the system that manages important configuration information for all of the nodes that it controls by using manifests. See ["Puppet Manifests" on page 17.](#page-16-1)

The nodes that the master controls are those that have Puppet installed on them and are running the *Puppet agent*, which is a daemon. The configuration information that the agent collects about a node is sent to the Puppet master. The Puppet master then complies a catalog based on how the node should be configured. Each node uses that information to apply any necessary configuration updates to itself.

Puppet works by using a *pull mode*, where agents poll the master at regular intervals to retrieve site-specific and node-specific configurations. In this infrastructure, managed nodes run the Puppet agent application, typically as a background service. For more information, go to [Overview of Puppet's Architecture](https://docs.puppet.com/puppet/3.6/architecture.html).

The following figure describes the Puppet master/agent topology in more detail.

- 1. Node that is running the Puppet agent collects data about itself using facts
- 2. Agent sends facts to Puppet master
- 3. Master compiles a catalog based on data for how the node should be configured
- 4. Master sends catalog back to agent
- 5. Agent configures itself and reports back to master

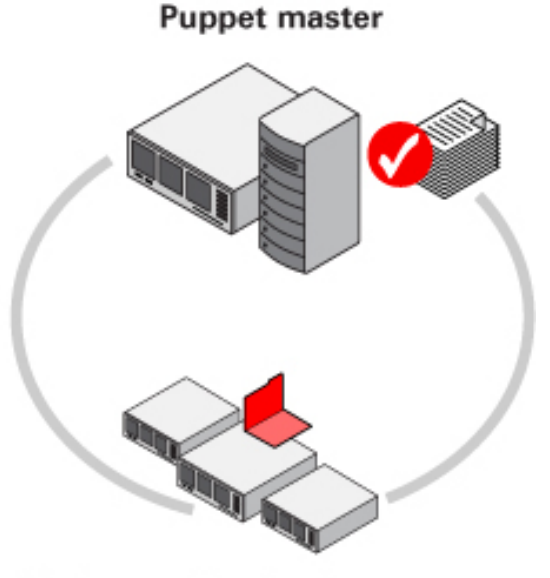

<span id="page-14-2"></span>Nodes running the Puppet agent

# <span id="page-14-0"></span>**About the Puppet Master**

The Puppet master is a daemon that runs on a designated server and is the primary source of configuration data and authority for Puppet. The master provides instructions for all of the nodes that are part of the Puppet infrastructure. Because some aspects of component configuration depend on the configuration of other components, the server that is designated as the Puppet master is required to be aware of the system's entire configuration. Puppet restricts access to the master by having the master run as its own user and group. See ["Function of the](#page-15-1) [Puppet User and Group" on page 16.](#page-15-1)

<span id="page-14-1"></span>The master is responsible for several actions, including the following:

- Compiling the catalog for the agents
- Transferring files from a file server
- Sending reports to a central instance

**Note -** The master might also perform other actions that do not require root privileges.

## <span id="page-15-0"></span>**About the Puppet Agent**

<span id="page-15-3"></span>The *Puppet daemon* that runs on a target system (or node) is known as the *Puppet agent*. The agent must have the appropriate privileges for the node on which it is enabled so that it can apply the configuration catalogs that it pulls from the Puppet master. The agent gains communication privileges from the master server by requesting an Secure Socket Layer (SSL) certificate the first time that it contacts the master. Subsequently, whenever the agent polls the master for configuration updates, it only receives updates if its certificate is valid.

The Puppet agent that runs on each of the target nodes must have the ability to modify most aspects of the system's configuration. This requirement enforces the state in which the master has indicated the agent should be. Because so much access to the system is required by the puppet agent, it is run as the root user or a user who is assigned the Puppet Management rights profile.

**Note -** Note that the master must also authenticate to the agents so that they do not inadvertently receive incorrect configuration information.

## <span id="page-15-1"></span>**Function of the Puppet User and Group**

<span id="page-15-5"></span>The Puppet *user* and *group* are used for security purposes to ensure that a module only has access to the information that it requires from the master. The Puppet user and group also prevent the Puppet module from being exploited or compromised. The Puppet user performs tasks on the master and is a member of the Puppet group. This privileged user and group are automatically created and assigned to the master daemon when you enable the master SMF service instance during the setup process. See [Chapter 2, "Getting Started With Puppet in](#page-18-0) [Oracle Solaris"](#page-18-0).

Through the Puppet user, the Puppet master performs the following tasks:

- Stores configuration manifests in the puppet manifests directory.
- Accepts SSL certificates from agent.
- Transfers files to agents.
- Creates catalogs.

## <span id="page-15-2"></span>**Puppet Encryption and Communication Methods**

<span id="page-15-4"></span>Puppet interfaces with the OpenSSL toolkit, which is based on SSL and the Transport Layer Security (TLS) cryptographic protocol. Puppet uses standard SSL/TLS encryption technology and standard SSL certificates for agent and master authentication and verification. Puppet also makes use of SSL/TLS to encrypt the traffic flow between server and agents. SHA-256 is the default hash that is used.

Puppet's encryption method does the following:

- Authenticates any agent to the master
- Authenticates the master on any agent
- Prevents communication eavesdropping between master and agents

Puppet uses a TLS client-side X.509 certificate to perform mutual host authentication. By default, this information is stored in the /etc/puppet/ssl directory, which is defined in the puppet configuration file (puppet.conf). You can change the default location by using SMF commands, which would then be reflected in the site configuration file. Note that there are separate directories for keys, certificates, and signed requests, as well as those requests that are awaiting a signature. These directories exists on both the master and the agent.

<span id="page-16-4"></span><span id="page-16-2"></span>Because Puppet uses its own certificate authority (CA), you do not need to use the system's default setting for CAs (/etc/certs/CA). When the master is initialized, it generates its own CA certificate and private key, initializes the Certificate Revocation List (CRL), then generates another certificate, called the *server certificate*. This certificate is used for SSL and TLS communications and is sent to the agent. During the master and agent exchange, the CA is stored in the /etc/puppet/ssl/ca/signed directory on the master and in the /etc/puppet/ ssl/certs directory on the agent.

## <span id="page-16-0"></span>**Puppet Terminology**

Puppet uses a Declarative Domain Specific Language (DSL) that defines *states*. Puppet code is written in manifests. In that code, you declare resources that define various aspects of a system, such as files, packages, services, and so on. Resources are grouped into classes, which expose parameters that can affect their behavior. Classes and configuration files are then organized into modules. These core Puppet terms are described in more detail in the following sections. For more complete definitions, consult the [Puppet Glossary.](https://docs.puppet.com/references/glossary.html)

## <span id="page-16-1"></span>**Puppet Manifests**

<span id="page-16-3"></span>The various resources that you need to declare for a specific configuration are stored in files that are called *manifests*. Manifests contain Puppet code and are central to Puppet's infrastructure. These manifests are located on the Puppet master. Whenever you want to save a resource definition, you save it in a manifest. Note that each manifest must end with a .pp file extension.

You use a Puppet site.pp manifest to define global configuration that applies to all of the nodes. A site manifest can also include node-specific code that applies to certain nodes. A *node definition* (or *node statement*) is a block of Puppet code that is only included in the catalogs of the nodes that it matches. This feature enables you to assign specific configurations to specific nodes. For more information, go to [Node Definitions.](https://docs.puppet.com/puppet/3.6/lang_node_definitions.html)

You can also write manifests that group several resources together. In this case, you would use a *class* to apply the resources to the specified nodes. See [Chapter 4, "Writing Puppet Manifests,](#page-38-0) [Classes, and Modules in Oracle Solaris".](#page-38-0)

# <span id="page-17-0"></span>**Puppet Classes**

<span id="page-17-3"></span>A *class* is a set of configurations that are bundled together. A Puppet class can include resources, variables, as well as additional, advanced attributes. When you assign a class to a node, that node gets all of the configurations that are part of the class. You include class declarations within a manifest. See ["Writing Puppet Classes" on page 43](#page-42-0).

## <span id="page-17-1"></span>**Puppet Modules**

<span id="page-17-4"></span>Puppet *modules* are self-contained collections of files and directories that can contain Puppet manifests and other objects, including files and templates. The information that is within a module is packaged and organized in a way that Puppet can understand and use. Modules are how Puppet finds the classes and types that can be used for configuration management within your IT infrastructure. Puppet automatically loads any class or defined type that is stored within a given module. You can declare any of these classes or types by name within a manifest. See ["Writing Puppet Modules" on page 45](#page-44-0).

## <span id="page-17-2"></span>**Additional Puppet References**

<span id="page-17-5"></span>For more in-depth information about Puppet, refer to the following documentation:

- For general information about [Puppet](https://puppet.com/), go to the Puppet web site
- For Puppet reference information, see the [Puppet 3.6 Reference Manual](https://docs.puppet.com/puppet/3.6/)
- For other Puppet documentation resources, see the Puppet [Resource library](https://puppet.com/resources)

# <span id="page-18-0"></span>Getting Started With Puppet in Oracle Solaris

This chapter describes how to install, configure, and enable Puppet in Oracle Solaris. This chapter contains the following topics:

- ["Puppet Pre-Installation Tasks" on page 19](#page-18-1)
- ["Installing Puppet" on page 21](#page-20-0)
- ["Configuring the Puppet Master and Agent" on page 22](#page-21-0)
- ["Troubleshooting Issues With Puppet in Oracle Solaris" on page 27](#page-26-0)

**Note -** You must be assigned the Puppet Management rights profile or assume the root role to administer configuration management with Puppet. Privileges that are associated with the Puppet Management rights profile include solaris.smf.manage.puppet and solaris.smf. value.puppet. See ["Using Your Assigned Administrative Rights" in](http://www.oracle.com/pls/topic/lookup?ctx=E53394-01&id=OSSUPrbactask-28) *Securing Users and [Processes in Oracle Solaris 11.3](http://www.oracle.com/pls/topic/lookup?ctx=E53394-01&id=OSSUPrbactask-28)*.

## <span id="page-18-1"></span>**Puppet Pre-Installation Tasks**

<span id="page-18-2"></span>Prior to installing the Puppet IPS package on the master and the nodes that will run the Puppet agent, perform the following tasks:

■ Designate a server that will function as the Puppet master.

You should install and configure Puppet on the master server, or servers, before you install Puppet on any of the nodes.

- Designate the nodes that will run the Puppet agent.
- Configure the Domain Name System (DNS) protocol on both the master and agents so that all of the hosts can be resolved by using a fully qualified domain name. See [Chapter 3,](http://www.oracle.com/pls/topic/lookup?ctx=E53394-01&id=SVNAMdnsadmin-1) ["Managing DNS Server and Client Services" in](http://www.oracle.com/pls/topic/lookup?ctx=E53394-01&id=SVNAMdnsadmin-1) *Working With Oracle Solaris 11.3 Directory [and Naming Services: DNS and NIS](http://www.oracle.com/pls/topic/lookup?ctx=E53394-01&id=SVNAMdnsadmin-1)*.
- Ensure that time-keeping on the Puppet master is configured accurately. See ["How to](#page-19-0) [Configure NTP on the Puppet Master" on page 20](#page-19-0).

## <span id="page-19-0"></span>**How to Configure NTP on the Puppet Master**

<span id="page-19-2"></span>Because the Puppet master server acts as the certificate authority, a recommended best practice is to configure the Network Time Protocol (NTP) to accurately keep time on the master *prior* to installing Puppet. Otherwise, the master could issue certificates that the agents could treat as expired. For more information about managing NTP, see *[Enhancing System Performance Using](http://www.oracle.com/pls/topic/lookup?ctx=E53394-01&id=SVNTP) [Clock Synchronization and Web Caching in Oracle Solaris 11.3](http://www.oracle.com/pls/topic/lookup?ctx=E53394-01&id=SVNTP)*.

<span id="page-19-1"></span>Perform the following procedure on the Puppet master prior to installing the Puppet IPS package.

- **1. Become an administrator who is assigned the Puppet Management rights profile or assume the root role.**
- **2. Create a configuration file by editing the /etc/inet/ntp.client file and then copying the information to /etc/inet/ntp.conf.**

In this procedure, the following four time servers are used, in the event that one time server fails.

# **echo "server 0.pool.ntp.org" > /etc/inet/ntp.conf** # **echo "server 1.pool.ntp.org" >> /etc/inet/ntp.conf** # **echo "server 2.pool.ntp.org" >> /etc/inet/ntp.conf** # **echo "server 3.pool.ntp.org" >> /etc/inet/ntp.conf**

**3. Add the required configuration parameters to the /etc/inet/ntp.conf file.**

# **echo "driftfile /var/ntp/ntp.drift" >> /etc/inet/ntp.conf** # **echo "statsdir /var/ntp/ntpstats/" >> /etc/inet/ntp.conf** # **echo "filegen peerstats file peerstats type day enable" >> /etc/inet/ntp.conf** # **echo "filegen loopstats file loopstats type day enable" >> /etc/inet/ntp.conf**

**4. Force an initial time synchronization.**

# **ntpdate 0.pool.ntp.org**

**5. Enable the ntp SMF service.**

# **svcadm enable ntp**

**6. Verify that NTP is working.**

# **ntpq -p**

**Note -** NTP start-up can take from 15 to 60 minutes, or longer.

**Next Steps** As an alternative, you could also specify NTP configuration by using a Puppet manifest. See [Chapter 4, "Writing Puppet Manifests, Classes, and Modules in Oracle Solaris"](#page-38-0).

## <span id="page-20-0"></span>**Installing Puppet**

<span id="page-20-1"></span>In Oracle Solaris, the Puppet IPS package is not installed by default. To use Puppet, you must individually install the system/management/puppet package on the Puppet master and all of the nodes that will run the Puppet agent. You install the same software package on both the master and each of the nodes. The Puppet version that is supported in Oracle Solaris 11.3 is 3.6.2.

<span id="page-20-3"></span><span id="page-20-2"></span>To determine whether the Puppet IPS package is installed on a system, type the following command:

```
# pkg list puppet
pkg list: no packages matching the following patterns are installed:
puppet
```
You can display more detailed information about the Puppet IPS package as follows:

```
# pkg info -r puppet
Name: system/management/puppet
        Summary: Puppet - configuration management toolkit
   Description: Puppet is a flexible, customizable framework designed to help
                 system administrators automate the many repetitive tasks they
                 regularly perform. As a declarative, model-based approach to IT
                 automation, it lets you define the desired state - or the "what"
                 - of your infrastructure using the Puppet configuration
                 language. Once these configurations are deployed, Puppet
                 automatically installs the necessary packages and starts the
                 related services, and then regularly enforces the desired state.
       Category: System/Administration and Configuration
          State: Not installed
      Publisher: solaris
        Version: 3.6.2
 Build Release: 5.11
         Branch: 0.175.3.8.0.5.0
Packaging Date: Mon May 09 22:30:56 2016
          Size: 427.92 kB
           FMRI: pkg://solaris/system/management/puppet@3.6.2,5.11-0.175.3.8.0.5.0:
20160509T223056Z
```
The previous output indicates that the Puppet package is not installed on the system.

Install the Puppet IPS package on the master first, then install the package on each of the nodes as follows:

# **pkg install puppet**

Verify that Puppet is installed:

```
# pkg info puppet
Name: system/management/puppet
        Summary: Puppet - configuration management toolkit
    Description: Puppet is a flexible, customizable framework designed to help
                 system administrators automate the many repetitive tasks they
                 regularly perform. As a declarative, model-based approach to IT
                 automation, it lets you define the desired state - or the "what"
                 - of your infrastructure using the Puppet configuration
                 language. Once these configurations are deployed, Puppet
                 automatically installs the necessary packages and starts the
                 related services, and then regularly enforces the desired state.
      Category: System/Administration and Configuration
          State: Installed
     Publisher: solaris
       Version: 3.6.2
 Build Release: 5.11
        Branch: 0.175.3.0.0.30.0
Packaging Date: Fri Aug 21 17:26:04 2015
          Size: 426.20 kB
           FMRI: pkg://solaris/system/management/puppet@3.6.2,5.11-0.175.3.0.0.30.0:
20150821T172604Z
```
Per the previous output, you can see that Puppet is now installed on the system.

# <span id="page-21-0"></span>**Configuring the Puppet Master and Agent**

<span id="page-21-2"></span>After installing Puppet on both the Puppet master and the nodes (agents) that the master will control, you are ready to configure the master and the agents.

**Note -** To perform the following tasks, you must be assigned the Puppet Management rights profile or assume the root role.

# <span id="page-21-1"></span>**How Puppet Configuration Is Managed Through SMF**

<span id="page-21-3"></span>As part of the Puppet installation, the Puppet SMF service is installed on both the Puppet master and the nodes that the will run the Puppet agent. This SMF service has two instances: svc:/

application/puppet:master, which is for the Puppet master, and svc:/application/puppet: agent, which is for the Puppet agent. Having Puppet managed through SMF enables you to take advantage of a layered configuration, which helps preserve your configuration during system updates.

By default, both of the Puppet SMF service instances are disabled, as shown in the following output:

# **svcs -a | grep puppet** disabled Feb 18 svc:/application/puppet:agent disabled Feb\_18 svc:/application/puppet:master

<span id="page-22-0"></span>The initial Puppet configuration file (etc/puppet/puppet.conf) is generated by using an SMF stencil, which ensures that any configuration that is stored in the SMF repository correctly maps to the configuration that is stored in the Puppet configuration file.

Puppet reads configuration information from the /etc/puppet/puppet.conf file rather than from the properties that are set in the application/puppet service instances. To provide the required configuration file, each puppet instance provides a stencil file and a configfile property group. The configfile property group instructs the svcio utility to run and to create the specified configuration file. The stencil file is then used to write data from service property values to the configuration using the correct format. For more information about stencils, see [Chapter 6, "Using a Stencil to Create a Configuration File" in](http://www.oracle.com/pls/topic/lookup?ctx=E53394-01&id=SVCDVstencilsvcs) *Developing System Services in [Oracle Solaris 11.3](http://www.oracle.com/pls/topic/lookup?ctx=E53394-01&id=SVCDVstencilsvcs)*.

The following example shows all of the puppet service properties that are included in the configfile property group:

#### # **svcprop -g configfile puppet**

```
svc:/application/puppet:master/:properties/puppet_stencil/mode astring 0444
svc:/application/puppet:master/:properties/puppet_stencil/path astring /etc/puppet/
puppet.conf
svc:/application/puppet:master/:properties/puppet_stencil/stencil astring puppet.stencil
svc:/application/puppet:agent/:properties/puppet_stencil/mode astring 0444
svc:/application/puppet:agent/:properties/puppet_stencil/path astring /etc/puppet/
puppet.conf
```
svc:/application/puppet:agent/:properties/puppet\_stencil/stencil astring puppet.stencil

In the previous output, both instances of the puppet service have the same configfile properties with the same values. Each puppet service instance provides the path to the configuration file, the mode of the configuration file, and the path to the stencil file.

The following example shows that these instance properties are inherited from the parent service:

# **svccfg -s puppet listprop -l all puppet\_stencil** puppet\_stencil configfile manifest

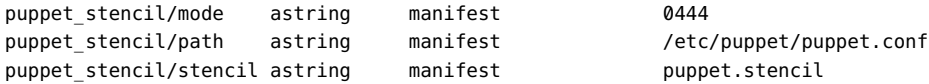

When making configuration changes to the puppet.conf file, do not manually edit the file. Instead, use SMF commands, as shown in the following example:

```
# svccfg -s puppet:agent
svc:/application/puppet:agent> setprop config/report=true
svc:/application/puppet:agent> setprop config/pluginsync=true
svc:/application/puppet:agent> refresh
svc:/application/puppet:agent> exit
```
Any changes that you make by using SMF commands are automatically reflected in the puppet.conf file when you restart the Puppet agent service instance:

```
# svcadm restart puppet:agent
# cat /etc/puppet/puppet.conf
# WARNING: THIS FILE GENERATED FROM SMF DATA.
# DO NOT EDIT THIS FILE. EDITS WILL BE LOST.
#
# See puppet.conf(5) and http://docs.puppetlabs.com/guides/configuring.html
# for details.
```
[agent]

```
logdest = /var/log/puppet/puppet-agent.log
pluginsync = true
report = true
```
See the [svccfg](http://www.oracle.com/pls/topic/lookup?ctx=E86824-01&id=REFMAN1Msvccfg-1m)(1M) and [svcadm](http://www.oracle.com/pls/topic/lookup?ctx=E86824-01&id=REFMAN1Msvcadm-1m)(1M) man pages.

For a complete list of all of the configuration settings that apply to the puppet.conf file, see [Configuration: How Puppet is Configured](https://docs.puppet.com/puppet/3.6/config_about_settings.html).

# <span id="page-23-0"></span>**How to Configure the Puppet Master and Agent**

<span id="page-23-1"></span>One Puppet master can control many nodes that are running the Puppet agent. Depending on your particular infrastructure, you can also designate more than one Puppet master to control thousands of nodes. The following procedure describes how to configure one master and one agent.

Before You Begin Prior to performing the following procedure, do the following:

■ Install the Puppet IPS package on both the master and all of the nodes that will run the Puppet agent. See ["Installing Puppet" on page 21.](#page-20-0)

<span id="page-24-4"></span>■ On the master, configure and enable the Puppet master SMF service instance.

```
# svccfg -s puppet:master setprop config/server=master.company.com
# svcadm enable puppet:master
# svcs puppet:master
```
The output should indicate that the SMF service instance for the master is online. You are now ready to configure the nodes that will run the Puppet agent.

#### **1. On the node, do the following:**

<span id="page-24-0"></span>**a. Set the value of the SMF config/server property for the agent so that it points to the master.**

```
# svccfg -s puppet:agent setprop config/server=master.company.com
# svccfg -s puppet:agent refresh
```
You must refresh the SMF service for the changes to take effect.

**Note -** Do not enable the agent service instance until after the agent makes the certificate request and it is successfully signed on the master.

#### <span id="page-24-3"></span>**b. Test the connection from the agent to the master.**

#### # **puppet agent --test**

Running the puppet agent command with the --test option on the agent creates a new SSL key and sets up a request for authentication between the agent and the master.

#### **2. On the master, do the following:**

#### <span id="page-24-1"></span>**a. View any outstanding certificate requests coming from agents that are attempting to connect to the master.**

#### # **puppet cert list**

The output of this command should show a request being made by the agent.

#### <span id="page-24-2"></span>**b. Sign the certificate for the agent that is making the request.**

# **puppet cert sign** *agent*

**Note -** Although manually signing certificates is the preferred Puppet practice, if you have an environment where it is not absolutely necessary to manually sign certificates, you can configure the CA Puppet master to automatically sign certain CSRs. See the Puppet documentation at [SSL Configuration: Autosigning Certificate Requests](https://docs.puppet.com/puppet/3.6/ssl_autosign.html).

#### **3. Retest the connection from the agent to the master.**

```
# puppet agent --test
```
<span id="page-25-1"></span>This step ensures that the authentication between the master and the agent has taken place.

#### **4. Enable the SMF service instance for the Puppet agent.**

# **svcadm enable puppet:agent** # **svcs puppet:agent**

The output should indicate that the SMF service instance for the agent is online.

#### **Example 1** Configuring the Puppet Master and Agent

<span id="page-25-0"></span>The following example shows how you would configure a Puppet master and agent.

# **svcs -a | grep puppet** disabled 16:04:54 svc:/application/puppet:agent disabled 16:04:55 svc:/application/puppet:master # **svccfg -s puppet:master setprop config/server=master.company.com**

```
root@master:~# svcadm enable puppet:master
root@master:~# svcs puppet:master
STATE STIME FMRI
online 17:38:42 svc:/application/puppet:master
```
# **svccfg -s puppet:agent setprop config/server=master.company.com** # **svccfg -s puppet:agent refresh**

#### # **puppet agent --test**

```
Info: csr_attributes file loading from /etc/puppet/csr_attributes.yaml
Info: Creating a new SSL certificate request for agent.company.com
Info: Certificate Request fingerprint (SHA256): E0:1D:0F:18:72:B7:CE:A7:83:E4:48
:D5:F8:93:36:15:55:0A:B9:C8:E5:B1:CE:D9:3E:0A:68:01:BE:F7:76:47
Exiting; no certificate found and waitforcert is disabled
```
#### # **puppet cert list**

"agent.company.com" (SHA256) E0:1D:0F:18:72:B7:CE:A7:83:E4:48 :D5:F8:93:36:15:55: 0A:B9:C8 :E5:B1:CE:D9:3E:0A:68:01:BE:F7:76:47

# **puppet cert sign agent.company.com**

```
Notice: Signed certificate request for agent.company.com
Notice: Removing file Puppet:SSL:CertificateRequest agent at '/etc/puppet/ssl/ca/
requests/solaris.pem'
# puppet agent --test
Info: Caching certificate for agent.company.com
Info: Caching certificate revocation list for ca
Info: Caching certificate for agent.company.com
Info: Retrieving plugin
Info: Caching catalog for agent.company.com
Info: Applying configuration version '1400782295'
Notice: Finished catalog run in 0.18 seconds
# svcadm enable puppet:agent
# svcs puppet:agent
STATE STIME FMRI
online 18:20:32 svc:/application/puppet:agent
```
**Next Steps** After you have installed Puppet and performed all of the necessary configuration and validation tasks, you are ready to use Puppet to manage system configuration.

> For details about declaring resources with Puppet, see [Chapter 3, "Working With Puppet](#page-28-0) [Resources and Resource Types in Oracle Solaris".](#page-28-0)

> For instructions on writing Puppet manifests, see [Chapter 4, "Writing Puppet Manifests,](#page-38-0) [Classes, and Modules in Oracle Solaris".](#page-38-0)

For examples of various Oracle Solaris system configurations, see [Chapter 5, "Using Puppet to](#page-48-0) [Manage System Configuration in Oracle Solaris".](#page-48-0)

## <span id="page-26-0"></span>**Troubleshooting Issues With Puppet in Oracle Solaris**

<span id="page-26-1"></span>The puppet master and agent services log most activity to the syslog service. The syslog configuration dictates where these messages are saved. In Oracle Solaris, the default location is the /var/adm/messages directory. However, Puppet service logs are stored in the following locations.

For the Puppet daemon, the logs are stored in the following locations:

- /var/log/puppet/puppet-master.log
- /var/log/puppet/puppet-agent.log

For the Puppet SMF service instances, the logs are stored in the following locations:

■ /var/svc/log/application-puppet:agent.log

■ /var/svc/log/application-puppet:master.log

You can access the logs for the Puppet agent by running the following command:

```
# svcs -Lv puppet:agent
```
You can access the logs for the Puppet master as follows:

```
# svcs -Lv puppet:master
```
The following example shows the types of information you can view with this command:

```
# svcs -Lv puppet:master
svc:/application/puppet:master (Puppet version 3.6.2)
[ Jul 1 09:47:23 Disabled. ]
[ Jul 1 09:47:26 Rereading configuration. ]
```
# <span id="page-28-0"></span>**\*\*\*** CHAPTER 3

# Working With Puppet Resources and Resource Types in Oracle Solaris

<span id="page-28-3"></span>This chapter provides more detailed descriptions of Puppet resources and resource types, as well as examples of resource types that are commonly used in Oracle Solaris. Information about how to use the Puppet command-line interface (CLI) to list, view, and modify resources is also provided.

This chapter includes the following topics:

- ["About Puppet Resources and Resource Types" on page 29](#page-28-1)
- ["Puppet Resource Type Descriptions" on page 31](#page-30-0)
- ["About Declaring Puppet Resources" on page 33](#page-32-0)
- ["Viewing and Modifying Puppet Resources by Using the Command Line" on page 34](#page-33-0)
- ["Gathering Information About a System by Using Facter" on page 36](#page-35-0)

## <span id="page-28-1"></span>**About Puppet Resources and Resource Types**

<span id="page-28-2"></span>Puppet uses *resources* and *resource types* to describe a system's configuration. Resources are grouped into collections. At a high level, a resource is referred to as a *type*, which describes a specific resource that Puppet can manage on a system, such as users, packaging, networking, and so on.

At a platform-specific level, a resource is referred to as a provider. *Providers* are the platformspecific implementations of a specified type. Providers translate the general definitions for a resource into the actions that are required to implement the resource on that specific platform.

Resource types and providers are at the heart of the Puppet Resource Abstraction Layer (RAL). Oracle Solaris includes several built-in Puppet resource types and providers that apply to a specific Puppet version, as well as additional resource types that are distributed in individual Puppet modules that enable you to manage certain aspects of networking, naming services, and so on. There are also types that are unique to managing specific Oracle Solaris features, for example, Oracle Solaris Zones.

As previously mentioned, Puppet uses a declarative language to describe system resources and their state. This information is written in manifests. You can use a Puppet site manifest (site. pp), which is located on the Puppet master, to define global configuration that is common to all of the nodes.

You can also include node-specific code in a main Puppet manifest to define configuration that pertains to certain nodes. See [Chapter 4, "Writing Puppet Manifests, Classes, and Modules in](#page-38-0) [Oracle Solaris"](#page-38-0).

Display all of the Puppet resource types that are available on a system as follows:

<span id="page-29-0"></span># **puppet resource --types** address\_object address\_properties augeas boot\_environment computer cron dns etherstub exec file filebucket group host interface interface\_properties ip\_interface ip\_tunnel ipmp\_interface k5login ldap link\_aggregation link\_properties macauthorization mailalias maillist mcx mount nagios\_command nagios\_contact nagios\_contactgroup nagios\_host nagios\_hostdependency

nagios\_hostescalation nagios\_hostextinfo nagios\_hostgroup nagios\_service

nagios\_servicedependency nagios\_serviceescalation nagios\_serviceextinfo nagios\_servicegroup nagios\_timeperiod nis notify nsswitch package pkg\_facet pkg\_mediator pkg\_publisher pkg\_variant protocol\_properties resources router schedule scheduled\_task selboolean selmodule service solaris\_vlan ssh\_authorized\_key sshkey stage svccfg tidy user vlan vni\_interface vnic whit yumrepo zfs zone zpool

The previous output includes both Oracle Solaris-specific types and core Puppet types, which are available for use on other platforms.

# <span id="page-30-0"></span>**Puppet Resource Type Descriptions**

<span id="page-30-2"></span><span id="page-30-1"></span>You would use the puppet describe command with the --list option as follows to display all of the available resource types and descriptions for each of the supported Puppet providers:

```
# puppet describe --list
```
These are the types known to puppet: address\_object - Manage the configuration of Oracle Solaris ad ... address properties - Manage Oracle Solaris address properties augeas - Apply a change or an array of changes to the ... boot environment - Manage Oracle Solaris Boot Environments (BEs) computer - Computer object management using DirectorySer ... cron - Installs and manages cron jobs. Every cron re ... dns - Manage the configuration of the DNS client fo ... etherstub - Manage the configuration of Solaris etherstub ... exec - Executes external commands. Any command in an ... file - Manages files, including their content, owner ... filebucket - A repository for storing and retrieving file ... group - Manage groups. On most platforms this can onl ... host - Installs and manages host entries. For most s ... interface - This represents a router or switch interface. ... interface\_properties - Manage Oracle Solaris interface properties ip interface - Manage the configuration of Oracle Solaris IP ... ip tunnel - Manage the configuration of Oracle Solaris IP ... ipmp\_interface - Manage the configuration of Oracle Solaris IP ... k5login - Manage the `.k5login` file for a user. Specif ... ldap - Manage the configuration of the LDAP client f ... link\_aggregation - Manage the configuration of Oracle Solaris li ... link\_properties - Manage Oracle Solaris link properties macauthorization - Manage the Mac OS X authorization database. S ... mailalias - Creates an email alias in the local alias dat ... maillist - Manage email lists. This resource type can on ... mcx - MCX object management using DirectoryService ... mount - Manages mounted filesystems, including puttin ... nagios\_command - The Nagios type command. This resource type i ... nagios\_contact - The Nagios type contact. This resource type i ... nagios\_contactgroup - The Nagios type contactgroup. This resource t ... nagios\_host - The Nagios type host. This resource type is a ... nagios\_hostdependency - The Nagios type hostdependency. This resource ... nagios\_hostescalation - The Nagios type hostescalation. This resource ... nagios hostextinfo - The Nagios type hostextinfo. This resource ty ... nagios hostgroup - The Nagios type hostgroup. This resource type ... nagios service - The Nagios type service. This resource type i ... nagios servicedependency - The Nagios type servicedependency. This resou ... nagios serviceescalation - The Nagios type serviceescalation. This resou ... nagios serviceextinfo - The Nagios type serviceextinfo. This resource ... nagios servicegroup - The Nagios type servicegroup. This resource t ... nagios\_timeperiod - The Nagios type timeperiod. This resource typ ... nis **- Manage the configuration of the NIS client fo...** notify **- Sends an arbitrary message to the agent run-t** ... nsswitch - Name service switch configuration data package - Manage packages. There is a basic dichotomy i ... pkg\_facet - Manage Oracle Solaris package facets pkg mediator - Manage Oracle Solaris package mediators

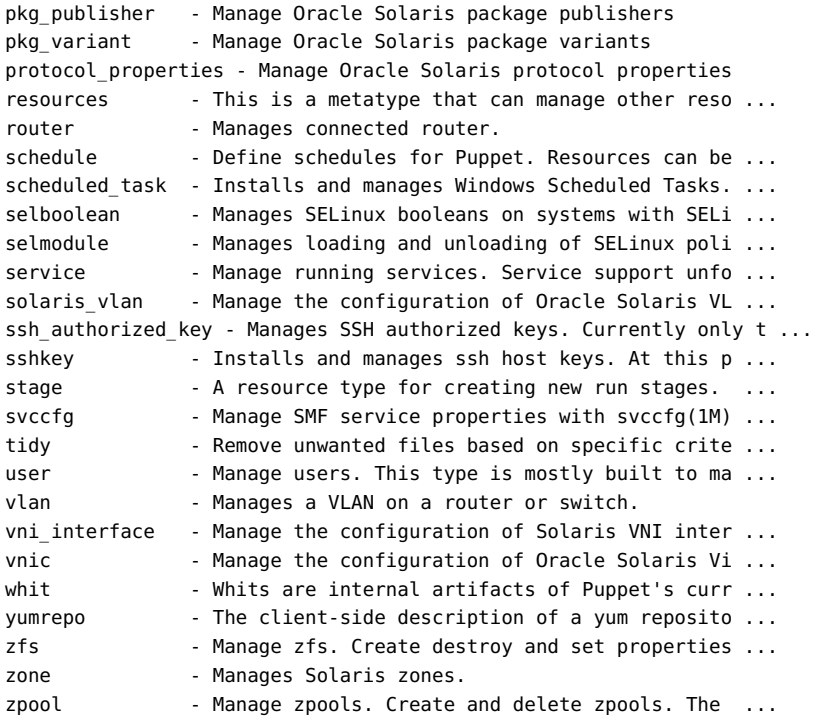

## <span id="page-32-0"></span>**About Declaring Puppet Resources**

<span id="page-32-1"></span>A *resource declaration* is an expression that describes the desired state for a resource. The Puppet master then takes these resource declarations and compiles them into a catalog. When Puppet applies that catalog to a target system, it manages every resource that it contains, ensuring that the actual state matches the desired state.

In contrast, when you specify the contents and behavior of a class or a defined type, you *define* it by using the Puppet language. Defining a class or type makes it available to be declared within a manifest.

Puppet uses the following format for basic resource declarations:

```
resource_type { 'title':
   attribute1 => 'value1',
   attribute2 => 'value2',
}
```
All resource declarations use the following format:

resource type – Is the type of resource that is being declared. The resource type must be a word that does not include quotation marks.

The resource type includes an opening that begins with a curly brace  $({})$ .

■ title – Is an identifying string that Puppet uses for identification purposes. Every resource\_type must have a title, and the string must be unique, per each resource type. Note that the title does not have to match the name of the resource that you are managing on the node.

The title is followed by a colon (:).

■ attribute – Describes the desired state of the resource. Most resources have a set of *required attributes*, but they can also include a set of *optional attributes*..

Attribute and value pairs must consist of the following:

■ An attribute name, which is a lowercase word with no quotes.

<span id="page-33-2"></span>Each attribute name handles some aspect of the resource. Each resource type has its own set of available attributes.

- An arrow (=>), also called a "fat comma," or "hash rocket".
- A value, which can have any data type.

The data type of the value depends on what the attribute accepts.

- A trailing comma.
- A closing curly bracket (}) must be included at the end of the resource declaration.

Note that you can use any amount of white space in the Puppet language.

For more detailed information, go to [Language: Resources.](https://docs.puppet.com/puppet/3.6/lang_resources.html)

# <span id="page-33-0"></span>**Viewing and Modifying Puppet Resources by Using the Command Line**

<span id="page-33-3"></span>You can view and modify the state of a system's resource by using the puppet resource command. This command converts the current system state into Puppet's declarative language, which you can then use to enforce configuration on other systems.

## <span id="page-33-1"></span>**Viewing the State of a Puppet Resource**

The following example shows how you would view the state of the zone resource type:

```
# puppet resource zone
zone { 'global':
   ensure => 'running',
   brand => 'solaris',
  iptype => 'shared',
  zonepath => '/',
}
zone { 'myzone':
   ensure => 'running',
   brand => 'solaris-kz',
  iptype => 'excl',
   zonepath => '/system/volatile/zones/myzone/zonepath',
}
```
In the previous example, there are two zone resources declared: a global zone and an installed kernel zone. Each of these resources has four attributes: ensure, brand, iptype, and zonepath. Each attribute has a value associated with it. This *value* is a central component of Puppet's declarative language.

The following example shows how you would view the state of the service resource type:

```
# puppet resource service svc:/network
/dns/client:default
service {'svc:/network/dns/client:default':
   ensure => 'running',
   enable =>'true',
}
```
# <span id="page-34-0"></span>**Modifying the State of a Puppet Resource**

You can also use the puppet resource command to modify the state of a resource. You would use this method in lieu of directly modifying the configuration within a Puppet manifest.

For example, you would modify the state of the service resource type as follows:

```
# puppet resource service svc:/network/dns/client:default enable=false
Notice: /Service[svc:/network/dns/client:default]/enable: enable changed 'true' to
  'false'
service { 'svc:/network/dns/client:default':
  ensure => 'stopped',
   enable => 'false',
}
```
## <span id="page-35-0"></span>**Gathering Information About a System by Using Facter**

<span id="page-35-1"></span>You use the Facter utility to gather information about a system. This information is sent to the Puppet master and then used by Puppet's *resource providers* to compile *catalogs* that specify the configuration changes that should be applied to each of the nodes.

A catalog also specifies the states in which each of the resources should be. Based on these definitions, each system can then apply its own configurations, as appropriate. After the catalog is applied to the system, the agent generates a report and sends that report to the Puppet master. This report contains information about which resources are currently being managed on the target node, as well as any changes that were made to the node to achieve a desired state. See ["How Puppet Works" on page 14](#page-13-1).

To list all of the facts that are available for a given node, type the following command:

```
# facter -p
architecture => i86pc
facterversion => 2.1 0
hardwareisa => i386
hardwaremodel => i86pc
hostname => myhost
id => root
interfaces => lo0,net0
ipaddress => 203.0.113.15
ipaddress6 => ::
ipaddress_lo0 => 127.0.0.1
ipaddress_net0 => 203.0.113.5
ipaddress_net1 => 203.0.113.5
...
uptime \Rightarrow 0:22 hours
uptime_days => 0
uptime_hours \Rightarrow 0
uptime_seconds => 1320
virtual => virtualbox
```
Or, you can display an individual fact for a given node, for example hostname, as follows:

```
# facter hostname
myhost
```
Gathering facts about a system can assist you in determining the types of configuration that you can enforce on a given system. For example, you could declare a file resource that would populate a given file with platform-specific content.

In the following example, the osfamily fact is used to declare the platform within the file:

```
$file_contents = $osfamily ? {
```

```
 'solaris' => "Hello Oracle Solaris",
   'redhat' => "Hello RHEL",
}
file { '/custom-file.txt':
  ensure => 'present',
  content => $file_contents,
}
```
In the previous example, a new \$file\_contents variable was created and a conditional check was provided by using the osfamily fact. Then, depending on the platform, you would assign different contents to the file.

For more information, see [Facter: Custom Facts.](https://docs.puppet.com/facter/2.3/fact_overview.html)

Using Puppet to Perform Configuration Management in Oracle Solaris 11.3 • September 2018

# <span id="page-38-0"></span> **♦ ♦ ♦ C H A P T E R 4** 4

# Writing Puppet Manifests, Classes, and Modules in Oracle Solaris

Puppet manifests, classes, and modules are what Puppet uses to define system configuration within your infrastructure. This chapter describes the basics of writing manifests, classes, and modules.

This chapter contains the following topics:

- ["Writing a Puppet Site Manifest" on page 39](#page-38-1)
- ["Writing Puppet Manifests That Specify Node-Specific Code" on page 42](#page-41-0)
- ["Writing Puppet Classes" on page 43](#page-42-0)
- ["Writing Puppet Modules" on page 45](#page-44-0)

## <span id="page-38-1"></span>**Writing a Puppet Site Manifest**

<span id="page-38-2"></span>After installing and configuring Puppet, you can write Puppet manifests to control the nodes that are running the Puppet agent. Puppet manifests are written in a Puppet-specific language that is similar to Ruby, where each manifest uses a .pp file extension.

The Puppet site manifest (site.pp) is the main file that Puppet uses to define global system configuration. A site manifest defines configuration that you want applied to every node, which is ideal for managing system-wide configurations, such as DNS servers, LDAP configuration, and other site-wide settings that are common to all of the nodes.

A site manifest can also include node-specific blocks of code that apply to certain nodes. This capability enables you to assign specific configurations to specific nodes within a site manifest. See ["Writing Puppet Manifests That Specify Node-Specific Code" on page 42.](#page-41-0)

**Note -** The site.pp manifest does not exist on the Puppet master by default. You must initially create this file, and it must be stored in the /etc/puppet/manifests/ directory on the master.

## <span id="page-39-0"></span>**How to Write a Puppet Site Manifest**

<span id="page-39-1"></span>The following procedure describes how to write a Puppet site manifest to enforce configuration globally within your infrastructure.

**Before You Begin** Prior to writing a Puppet site manifest, you will need to do the following:

Determine which resource types to declare in the manifest. You can obtain this information by using the puppet describe *resource-type* command, which displays all of the available attributes and parameters for the specified resource type.

# **puppet describe** *resource-type*

See ["Puppet Resource Type Descriptions" on page 31.](#page-30-0)

- Familiarize yourself with the basic syntax that you use to declare resources within a Puppet manifest. See ["About Declaring Puppet Resources" on page 33](#page-32-0). For more detailed information, go to [Language: Resources](https://docs.puppet.com/puppet/3.6/lang_resources.html).
- Familiarize yourself with the syntax that you use to define specific Oracle Solaris system configuration within a Puppet manifest. See [Chapter 5, "Using Puppet to Manage System](#page-48-0) [Configuration in Oracle Solaris"](#page-48-0) for examples.
- **1. Become an administrator who is assigned the Puppet Management rights profile or assume the root role.**

See ["Using Your Assigned Administrative Rights" in](http://www.oracle.com/pls/topic/lookup?ctx=E53394-01&id=OSSUPrbactask-28) *Securing Users and Processes in Oracle [Solaris 11.3](http://www.oracle.com/pls/topic/lookup?ctx=E53394-01&id=OSSUPrbactask-28)*.

- **2. Create a site.pp file on the Puppet master.**
	- # **touch /etc/puppet/manifests/site.pp**

This file should always reside in the /etc/puppet/manifests directory on the master.

**3. Define the specified configuration within the Puppet site manifest (site.pp) and save your changes.**

See [Chapter 3, "Working With Puppet Resources and Resource Types in Oracle Solaris"](#page-28-0) for more details.

**4. Test the configuration changes that you made to the site.pp file before they are permanently applied.**

```
# puppet apply -v --noop /etc/puppet/manifests/site.pp
```
apply Applies the configuration to the Puppet manifest on the master.

-v Indicates to use verbose mode.

```
-noop Enables you to perform a dry run without actually applying your
                   changes. Use this option for testing purposes.
```
The Puppet agent that is running on each node queries the master for configuration changes at regular intervals and then applies any required changes to the node.

#### **5. Check the log file (/var/log/puppet/puppet-agent.log) on each node to verify that it retrieved the latest configuration changes.**

#### **6. (Optional) To manually apply the latest configuration changes, run the following command on the node:**

# **puppet agent -t**

Specifying the -t (--test) option enables verbose logging, which causes the agent daemon to remain in the foreground, exits if the master server's configuration is invalid (as in the case of a syntax error), then exits after running the configuration one time.

To display all of the available Puppet subcommands, use the /usr/sbin/puppet help agent command. See also the puppet(8) man page.

#### **Example 2** Writing a Puppet Manifest

<span id="page-40-0"></span>The following example shows how you would declare resources in Puppet site manifest. This example assumes that you have already created a site.pp file and that the file is stored in the correct directory on the Puppet master.

First, you would declare resources in the site.pp file. In this example, the file resource type is declared. For this resource type, two attributes are specified: ensure and content. These two attributes ensure that a custom-file.txt file exists in the root directory on the node and that the file includes the words, "Hello World".

```
file { '/custom-file.txt':
   ensure => 'present',
   content => "Hello World",
}
```
After saving the site.pp file, you can test the configuration's validity on the master as follows:

```
# puppet apply -v --noop /etc/puppet/manifests/site.pp
Notice: Compiled catalog for master in environment production in 0.16 seconds
Info: Applying configuration version '1400794990'
Notice: /Stage[main]/Main/File[/custom-file.txt]/ensure: current_value absent, should be
  present (noop)
```

```
Notice: Class[Main]: Would have triggered 'refresh' from 1 events
Notice: Stage[Main]: Would have triggered 'refresh' from 1 events
Notice: Finished catalog run in 0.27 seconds
```
The -v option specifies to use verbose mode, and the -noop option ensures that no changes are actually made. Using the -noop option for testing purposes enables you to perform a *dry run* without actually applying the changes to the manifest.

The Puppet agent that is running on each node queries the master for configuration changes at regular intervals and then applies any new changes, as needed. You can check the node's log file (/var/log/puppet/puppet-agent.log) to verify that the node applied the latest changes:

```
# ls -la /custom-file.txt
-rw------- 1 root root 16 Mar 22 21:50 /custom-file.txt
# cat /custom-file.txt
Hello World
# tail /var/log/puppet/puppet-agent.log
....
2016-03-22 21:50:17 +0000 /Stage[main]/Main/File[/custom-file.txt]/ensure (notice):
 created
2016-03-22 21:50:17 +0000 Puppet (notice): Finished catalog run in 0.21 seconds
```
The previous output indicates that the configuration is being enforced on the node. By default, agents poll the master for configuration changes at 30-minute intervals. You could also verify the configuration by checking whether the custom-file.txt file exists on the node.

Optionally, you would manually apply the configuration changes by running the following command on the node:

```
# puppet agent -t
```
For specific examples that show how to use Puppet to define Oracle Solaris system configuration, see [Chapter 5, "Using Puppet to Manage System Configuration in Oracle](#page-48-0) [Solaris".](#page-48-0)

## <span id="page-41-0"></span>**Writing Puppet Manifests That Specify Node-Specific Code**

<span id="page-41-1"></span>If you are managing configuration for a variety of systems, you might consider specifying *conditional logic* in your manifests, which ensures that each system is correctly matched to the appropriate configuration.

To enforce this logic, use the node keyword in your site manifest (which can be a single file with a .pp file extension or a directory containing several files with a .pp file extension). While node declarations enable you to specify any arbitrary Puppet code, it is recommended that they only contain variable assignments and class declarations.

The following example shows how you would match identical configuration for two nodes, agent1.company.com and agent2.company.com:

```
node 'agent1.company.com', 'agent2.company.com' {
   # Include resources here
}
```
<span id="page-42-2"></span>The following example shows the syntax that you would use to match identical configuration for two nodes, along with a different resource definition for a third node (agent3.company. com).

```
node 'agent1.company.com', 'agent2.company.com' {
   # Include resources here
}
node 'agent3.company.com' {
  # Include other resources here
}
```
Puppet also provides a special node, called default, which enables a fallback configuration for any of the nodes that do not match existing node definitions. You would define a fallback configuration for these nodes as follows:

```
node default {
   # Include other resources here
}
```
For more in-depth information about writing manifests that includes node-specific code, see [Language: Node Definitions.](https://docs.puppet.com/puppet/3.6/lang_node_definitions.html)

# <span id="page-42-0"></span>**Writing Puppet Classes**

<span id="page-42-1"></span>Classes are blocks of Puppet code that enable reuse. Using classes makes reading manifests less complicated. A *class definition* contains the code for a specific class. You first define the class, then you make the class available for use within manifests. Note that the class itself does not perform any evaluation.

The following example shows the format that is used for a class definition named examplecloud:

```
class examplecloud::analytics {
```
}

```
 package { "system/management/webui/webui-server":
     ensure => installed,
 }
 svccfg { "webui":
    require => Package["system/management/webui/webui-server"],
     fmri => "system/webui/server:default",
     property => "conf/redirect_from_https",
     value => "false",
     ensure => present,
 }
 service { "system/webui/server":
     require => Package["system/management/webui/webui-server"],
    ensure \Rightarrow running, }
```
In this example, the class has two name spaces: examplecloud and analytics. The code that is specified in this class ensures that certain IPS packages are installed and that certain SMF configuration is applied prior to enabling the analytics SMF service on the node.

A *class declaration* is a class that is defined within a manifest. A class declaration instructs Puppet to evaluate the code within that class.

There are two types of class declarations: normal and resource-like.

<span id="page-43-2"></span>For the normal class declaration, the include keyword is included in Puppet code, as shown in the following example:

<span id="page-43-1"></span>include *example\_class*

■ For the resource-type class declaration, the class is declared similarly to how a resource is declared, as shown in this example:

class { '*example\_class*': }

You use resource-like class declarations to specify class parameters. These parameters override the default values of class attributes.

For more in-depth information about writing and assigning Puppet classes, see [Language:](https://docs.puppet.com/puppet/3.8/lang_classes.html) [Classes.](https://docs.puppet.com/puppet/3.8/lang_classes.html)

**EXAMPLE 3** Including a Class Declaration in a Puppet Manifest

<span id="page-43-0"></span>The following example manifest uses a class declaration named examplecloud, which is located in the /puppet/modules directory on the Puppet master.

Under the examplecloud class are several manifests (/puppet/modules/examplecloud/ manifests) that specify various configurations. Each manifest includes the examplecloud class declaration, as shown in the following example:

```
# NTP configuration for companyfoo
class examplecloud::ntp {
     file { "ntp.conf" :
         path => "/etc/inet/ntp.conf",
         owner => "root",
         group => "root",
        mode \Rightarrow 644,
         source => "puppet:///modules/examplecloud/ntp.conf",
     }
     package { "ntp":
         ensure => installed,
     }
     service { "ntp":
         require => File["ntp.conf"],
         subscribe => File["ntp.conf"],
         ensure => running,
     }
```
The declarations for the examplecloud class in the previous example ensure the following:

- The NTP package is installed
- A certain configuration file (which is sourced from a location other than the Puppet master) is installed
- The NTP service is enabled and in a running state on the node

# <span id="page-44-0"></span>**Writing Puppet Modules**

}

<span id="page-44-1"></span>Puppet modules are a collection of manifests and data, which can include facts, files, and templates. Modules help you organize and reuse Puppet code by enabling you to split the code into several manifests. With the exception of the main site.pp manifest that contains global configuration for all of the nodes, nearly all Puppet manifests should be included in modules. If you have several Puppet manifests, consider using modules as a way to organize them.

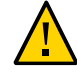

**Caution -** Modules that are provided through IPS are specifically updated for Oracle Solaris. Do not replace these modules with Puppet Forge modules.

To write your own Puppet module, you would start by running the following command on the Puppet master:

#### # **puppet module generate** *module-name*

Running the previous command prompts you with a series of questions. Puppet uses your responses to gather information about the module and then creates a basic module structure. For further instructions and examples, see [Writing Modules.](https://docs.puppet.com/puppet/3.6/modules_fundamentals.html#writing-modules)

<span id="page-45-0"></span>You add Puppet modules that you create to the /etc/puppet/modules directory on the master, where the basic directory tree structure is similar to the following:

*module-name*/ – Is the outermost (or parent) directory structure that specifies the name of the module.

- $manifests/ Contains all of the manifests within the module.$ 
	- $init.py$  Contains a class definition. The name of the class definition must match the name of the module.
	- other class.pp Contains a defined type named my module::my defined type.
	- my defined type.pp Contains a class named my module::other class.
	- my\_module::my\_defined\_type Contains a defined type named my\_module:: my\_defined\_type.
	- $\blacksquare$  implementation/  $-$  Is a directory with a name that affects the class names that are stored under it.
		- foo.pp Contains a class named my module::implementation::foo.
		- bar.pp Contains a class named my module::implementation::bar.
- files/ Contains static files that managed nodes can download.

service.conf – Is a file with a source URL that is similar to puppet:///modules/ my\_module/service.conf. You can access the file's contents by using a file function, for example, my module/service.conf.

- lib/ Contains plug-ins, for example custom facts and resource types, which are used by both the Puppet master server and the Puppet agent service.
- facts.d/ Contains external facts, which you can use as an alternative to Ruby-based custom facts.
- templates/ Contains templates that a module's manifests can use.
	- $\blacksquare$  component.erb Is a template that a manifest can render as my module/component. erb.
	- component.epp Is a template that a manifest can render as my module/component. epp.
- examples/ Contains examples that show how to declare the module's classes and defined types.
- init.pp
- other\_example.pp Includes major use case examples.
- spec/ Contains tests for any plug-ins that are in the lib directory.

<span id="page-46-0"></span>As shown in the following example, a module named examplecloud is located under the /etc/ puppet/modules directory:

```
# cd /etc/puppet/modules
# ls -al
drwxrwxr-x 3 userfoo staff 3 Mar 4 14:44 .
drwxr-xr-x 5 userfoo staff 6 Mar 25 06:33 ..
drwxr-xr-x 4 userfoo staff 4 Mar 3 13:24 examplecloud
# cd examplecloud
# ls -al
drwxr-xr-x 4 userfoo staff 4 Mar 3 13:24.
drwxrwxr-x 3 userfoo staff 3 Mar 4 14:44 ..
drwxr-xr-x 3 userfoo staff 12 Mar 9 11:55 files
drwxr-xr-x 2 userfoo staff 12 Mar 24 15:43 manifests
```
<span id="page-46-1"></span>Under the examplecloud directory is the manifests directory that contains the manifests for the module. Each manifest contains one class or defined type, as shown in the following output:

```
# cd /etc/puppet/modules/examplecloud/manifests
# ls -al
total 52
drwxr-xr-x 2 userfoo staff 12 Mar 24 15:43 .
drwxr-xr-x 4 userfoo staff 4 Mar 3 13:24 ..
-rw-r--r-- 1 userfoo staff 552 Mar 3 13:24 analytics.pp
-rw-r--r-- 1 userfoo staff 1097 Mar 3 13:24 compute_node.pp
-rw-r--r-- 1 userfoo staff 1232 Mar 7 12:45 dlmp_aggr.pp
-rw-r--r-- 1 userfoo staff 491 Mar 3 13:24 mysql.pp
-rw-r--r-- 1 userfoo staff 1764 Mar 7 12:45 nameservice.pp<br>-rw-r--r-- 1 userfoo staff 1073 Mar 24 15:43 neutron_aggr.pp
                                1073 Mar 24 15:43 neutron_aggr.pp
-rw-r--r-- 1 userfoo staff 463 Mar 3 13:24 ntp.pp
-rw-r--r-- 1 userfoo staff 1814 Mar 3 13:24 openstack_horizon.pp
-rw-r--r-- 1 userfoo staff 690 Mar 3 13:24 rabbitmq.pp
-rw-r--r-- 1 userfoo staff 1688 Mar 14 14:34 storage_ip.pp
```
Manifest file names map to the names of the classes and defined types that they contain. Each subdirectory under the examplecloud/manifests directory has a specific function.

For a more comprehensive description of each of these components, go to [Module](https://docs.puppet.com/puppet/3.6/modules_fundamentals.html) [Fundamentals](https://docs.puppet.com/puppet/3.6/modules_fundamentals.html).

The [Puppet Forge](https://forge.puppet.com/) site includes a repository of publicly available modules, including newer modules, as well as authoring tools and documentation that you can download.

Using Puppet to Perform Configuration Management in Oracle Solaris 11.3 • September 2018

# <span id="page-48-0"></span> **♦ ♦ ♦ C H A P T E R 5** 5

# Using Puppet to Manage System Configuration in Oracle Solaris

This chapter provides end-to-end examples that show some of the ways in which you can manage Oracle Solaris system configuration with Puppet.

The following examples assume that you have already installed and configured Puppet on the master server and all of the nodes. The following examples also assume that you previously created a Puppet site manifest and that this file exists on the Puppet master.

This chapter includes the following topics:

- ["Puppet Configuration Management Workflow" on page 49](#page-48-1)
- ["Using Puppet to Configure Packaging" on page 50](#page-49-0)
- ["Using Puppet to Configure ZFS File Systems" on page 53](#page-52-0)
- ["Using Puppet to Configure Networking Parameters" on page 54](#page-53-0)
- ["Using Puppet to Configure Naming Services" on page 55](#page-54-0)
- ["Using Puppet to Configure Oracle Solaris Zones" on page 56](#page-55-0)

## <span id="page-48-1"></span>**Puppet Configuration Management Workflow**

<span id="page-48-2"></span>To manage Oracle Solaris system configuration with Puppet, you typically follow this basic process:

- 1. Use the puppet describe command to display all of the available attributes for the specified resource type that you are planning to configure. See [Chapter 3, "Working With](#page-28-0) [Puppet Resources and Resource Types in Oracle Solaris"](#page-28-0).
- 2. Declare the appropriate resources in a Puppet manifest that resides on the master.

You would use a Puppet site manifest (site.pp) to define global system configuration that applies to all nodes.

You can also define node-specific configuration within a Puppet site manifest by using the node keyword. See ["Writing Puppet Manifests That Specify Node-Specific](#page-41-0) [Code" on page 42.](#page-41-0)

3. Perform a dry run to test whether the configuration that is defined in the Puppet manifest is valid.

Although this step is not required, it is suggested as a best practice.

4. Verify that the nodes have applied the configuration.

For step-by-step instructions, see ["How to Write a Puppet Site Manifest" on page 40](#page-39-0).

## <span id="page-49-0"></span>**Using Puppet to Configure Packaging**

<span id="page-49-1"></span>The following example shows how you would add a new IPS software package (nmap) by declaring the Puppet package resource type in a manifest.

**EXAMPLE 4** Configuring Packaging With Puppet

First, you would determine whether the package that you plan to install is already installed:

#### \$ **pkg info nmap**

```
pkg: info: no packages matching the following patterns you specified are
installed on the system. Try specifying -r to query remotely:
```
If you wanted to check remotely whether the package was installed, you would use the -r option as follows:

```
# pkg info -r nmap
Name: diagnostic/nmap
        Summary: Network exploration tool and security / port scanner.
    Description: Nmap is useful for inventorying the network, managing service
                 upgrade schedules, and monitoring host or service uptime.
       Category: System/Administration and Configuration
          State: Not installed
      Publisher: solaris
        Version: 6.25
  Build Release: 5.11
         Branch: 0.175.3.0.0.30.0
Packaging Date: Fri Aug 21 16:46:42 2015
           Size: 19.07 MB
           FMRI: pkg://solaris/diagnostic/nmap@6.25,5.11-0.175.3.0.0.30.0:
20150821T164642Z
```
Next, you would use the puppet describe command (as shown in the following partial example output) to check for the appropriate attribute to declare for the package resource type:

#### # **puppet describe package**

```
package
```

```
=======
Manage packages. There is a basic dichotomy in package
support right now: Some package types (e.g., yum and apt) can
retrieve their own package files, while others (e.g., rpm and sun)
cannot. For those package formats that cannot retrieve their own files,
you can use the `source` parameter to point to the correct file.
Puppet will automatically guess the packaging format that you are
using based on the platform you are on, but you can override it
using the `provider` parameter; each provider defines what it
requires in order to function, and you must meet those requirements
to use a given provider.
**Autorequires:** If Puppet is managing the files specified as a
package's `adminfile`, `responsefile`, or `source`, the package
resource will autorequire those files.
Parameters
----------
- **adminfile**
     A file containing package defaults for installing packages.
     This is currently only used on Solaris. The value will be
     validated according to system rules, which in the case of
     Solaris means that it should either be a fully qualified path
     or it should be in `/var/sadm/install/admin`.
- **allow_virtual**
     Specifies if virtual package names are allowed for install and
     uninstall.
     Valid values are `true`, `false`, `yes`, `no`.
     Requires features virtual_packages.
- **allowcdrom**
     Tells apt to allow cdrom sources in the sources.list file.
     Normally apt will bail if you try this.
     Valid values are `true`, `false`.
- **category**
     A read-only parameter set by the package.
```
- \*\*configfiles\*\*

```
 Whether configfiles should be kept or replaced. Most packages
 types do not support this parameter. Defaults to `keep`.
```
Valid values are `keep`, `replace`.

```
- **description**
```
A read-only parameter set by the package.

- \*\*ensure\*\*

```
 What state the package should be in. On packaging systems that can
    retrieve new packages on their own, you can choose which package to
    retrieve by specifying a version number or `latest` as the ensure
    value. On packaging systems that manage configuration files separately
    from "normal" system files, you can uninstall config files by
   specifying `purged` as the ensure value. This defaults to `installed`.
    Valid values are `present` (also called `installed`), `absent`,
    `purged`, `held`, `latest`. Values can match `/./`.
...
```
You would then declare the resource type within the Puppet manifest on the master as follows:

```
package { 'nmap':
  ensure => 'present',
}
```
In the previous example, the resource definition title is set to nmap (the package to be installed), and the ensure attribute's value is set to present, which checks that the package is available for installation.

The configuration is verified as follows:

```
# pkg info nmap
Name: diagnostic/nmap
        Summary: Network exploration tool and security / port scanner.
    Description: Nmap is useful for inventorying the network, managing service
                 upgrade schedules, and monitoring host or service uptime.
       Category: System/Administration and Configuration
          State: Installed
      Publisher: solaris
        Version: 6.25
 Build Release: 5.11
         Branch: 0.175.3.0.0.30.0
Packaging Date: Fri Aug 21 16:46:42 2015
           Size: 19.07 MB
           FMRI: pkg://solaris/diagnostic/nmap@6.25,5.11-0.175.3.0.0.30.0:
20150821T164642Z
```
The output of the previous command shows that the nmap package is now installed on the node. The package is installed when the Puppet agent runs. Or, you can run the puppet agent -t command on the node to manually enforce the configuration changes.

Note that if you were to uninstall the nmap package, Puppet would enforce the specified configuration by reinstalling the package on the node.

## <span id="page-52-0"></span>**Using Puppet to Configure ZFS File Systems**

<span id="page-52-1"></span>The following example shows how you could define ZFS file system configuration in a Puppet manifest by using the zfs resource type.

**EXAMPLE 5** Configuring ZFS File Systems With Puppet

You would first display a list of all of the attributes that you can declare for the zfs resource type as follows:

```
# puppet describe zfs
zfs
===
Manage zfs. Create destroy and set properties on zfs instances.
**Autorequires:** If Puppet is managing the zpool at the root of this zfs
instance, the zfs resource will autorequire it. If Puppet is managing any
parent zfs instances, the zfs resource will autorequire them.
Parameters
----------
- **aclinherit**
     The aclinherit property. Valid values are `discard`, `noallow`,
     `restricted`, `passthrough`, `passthrough-x`.
- **aclmode**
     The aclmode property. Valid values are `discard`, `groupmask`,
     `passthrough`.
- **atime**
     The atime property. Valid values are `on`, `off`.
- **canmount**
     The canmount property. Valid values are `on`, `off`, `noauto`.
- **checksum**
     The checksum property. Valid values are `on`, `off`, `fletcher2`,
     `fletcher4`, `sha256`.
- **compression**
     The compression property. Valid values are `on`, `off`, `lzjb`, `gzip`,
```

```
 `gzip-[1-9]`, `zle`.
- **copies**
   The copies property. Valid values are 1, 2, 3.
- **dedup**
    The dedup property. Valid values are `on`, `off`.
- **devices**
    The devices property. Valid values are `on`, `off`.
- **ensure**
    The basic property that the resource should be in.
    Valid values are `present`, `absent`.
...
```
Next, you would declare the zfs resource type, with the following parameters, in the manifest. Note that an additional attribute called readonly has been added and it is set to on.

```
zfs { 'rpool/test':
  ensure => 'present',
   readonly => 'on',
}
```
You would verify the configuration by running the following commands on the node:

```
# zfs list rpool/test
NAME USED AVAIL REFER MOUNTPOINT
rpool/test 31K 31.8G 31K /rpool/test
# zfs get readonly rpool/test
NAME PROPERTY VALUE SOURCE
rpool/test readonly on local
```
# <span id="page-53-0"></span>**Using Puppet to Configure Networking Parameters**

<span id="page-53-1"></span>The following example shows how you might manage network configuration with Puppet. In this example, various network-related resource types are declared in a Puppet manifest.

**EXAMPLE 6** Configuring Network Parameters With Puppet

The following example shows how you might specify multiple network configuration parameters in a Puppet manifest.

# Force link speed negotiation to be at least 1 Gb

```
 link_properties { "net0":
     ensure => present,
     properties => { en-100fdx-cap => "0" },
 }
 link_properties { "net1":
     ensure => present,
    properties => { en-100fdx-cap => "0" },
 }
 link_aggregation { "aggr0" :
     ensure => present,
     lower_links => [ 'net0', 'net1' ],
     mode => "dlmp",
 }
 ip_interface { "aggr0" :
     ensure => present,
     require => Link_aggregation['aggr0'],
 }
 ip_interface { "net0":
     ensure => absent,
     before => Link_aggregation['aggr0'],
 }
 address_object { "net0":
     ensure => absent,
     before => Ip_interface['net0'],
 }
 address_object { 'aggr0/v4':
     require => Ip_interface['aggr0'],
     ensure => present,
    address => "{m\pi}}/24",
    address type => "static",
     enable => "true",
 }
```
## <span id="page-54-0"></span>**Using Puppet to Configure Naming Services**

}

<span id="page-54-1"></span>The following example shows how you might manage naming services configuration with Puppet by declaring the service resource type in a Puppet manifest.

**EXAMPLE 7** Configuring Naming Services With Puppet

In the following example, the DNS service is enabled and a DNS server is configured. Then, the domainname property is set. Finally, the name service switch values are specified.

```
service { "dns/client":
ensure => running,
}
svccfg { "domainname":
   ensure => present
   fmri => "svc:/network/nis/domain",
  property => "config/domainname",
  type => "hostname",
  value => "company.com",
  notify => Service['dns/client'],
}
svccfg { "nameserver":
  ensure => present,
  fmri: => "svc:/network/dns/client",
  property => "config/nameserver",
 type => "net address",
  value => "1.2.3.4"
  notify => Service['dns/client'],
}
# nameservice switch
nsswitch { "dns + ldap":
default => "files",
host => "files dns",
password => "files ldap",
group => "files ldap",
automount => "files ldap",
netgroup => "ldap",
}
```
## <span id="page-55-0"></span>**Using Puppet to Configure Oracle Solaris Zones**

<span id="page-55-1"></span>The following example shows one way that you could define Oracle Solaris zones configuration by declaring the zone resource type in a Puppet manifest.

**EXAMPLE 8** Configuring Oracle Solaris Zones With Puppet

By running the puppet describe command (as shown in the following partial example output), you would first display a list of all of the attributes that you can declare for the zone resource type:

# **puppet describe zone** zone ==== Manages Solaris zones. Parameters ---------- - \*\*archive\*\* The archive file containing an archived zone. - \*\*archived zonename\*\* The archived zone to configure and install - \*\*brand\*\* The zone's brand type - \*\*clone\*\* Instead of installing the zone, clone it from another zone. If the zone root resides on a zfs file system, a snapshot will be used to create the clone; if it resides on a ufs filesystem, a copy of the zone will be used. The zone from which you clone must not be running. - \*\*config\_profile\*\* Path to the config profile to use to configure a solaris zone. This is set when providing a sysconfig profile instead of running the sysconfig SCI tool on first boot of the zone. - \*\*ensure\*\* The running state of the zone. The valid states directly reflect the states that `zoneadm` provides. The states are linear, in that a zone must be `configured`, then `installed`, and only then can be `running`. Note also that `halt` is currently used to stop zones. Valid values are `absent`, `configured`, `installed`, `running`. ... - \*\*zonecfg export\*\* Contains the zone configuration information. This can be passed in in the form of a file generated by the zonecfg command, in the form

of a template, or a string.

```
- **zonepath**
    The path to zone's file system.
```
Providers -------- solaris

The zonecfg export attribute (shown in the previous output) enables you to create a zone configuration file resource by using the zonecfg command as follows:

```
# zonecfg -z testzone1
Use 'create' to begin configuring a new zone.
zonecfg:testzone> create
create: Using system default template 'SYSdefault'
zonecfg:testzone> export -f /tmp/zone.cfg
zonecfg:testzone> exit
root@master:~# cat /tmp/zone.cfg
create -b
set zonepath=/system/zones/%{zonename}
set autoboot=false
set autoshutdown=shutdown
set ip-type=exclusive
add anet
set linkname=net0
set lower-link=auto
set configure-allowed-address=true
set link-protection=mac-nospoof
set mac-address=auto
end
root@master:~# cp /tmp/zone.cfg /etc/puppet/modules/mycompany
```
The zone that you created becomes configurable when the zone resource type is applied. You would declare the zone resource type in the Puppet manifest as follows:

```
zone { 'systemazone':
  zonecfg_export => 'puppet:///modules/mycompany/zone.conf',
  ensure => 'running',
}
```
Here, the ensure attribute's value is set to installed. The value of ensure matches an acceptable status for a zone (installed, and running). In this example, a zone called systemazone is created on the node.

The last step would be to verify that the node applied the configuration to itself:

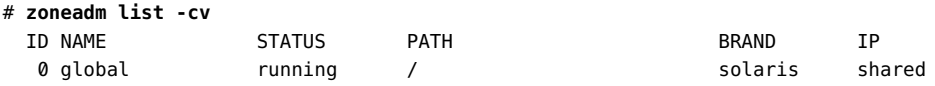

- systemazone running /system/zones/systemazone solaris excl

The output of the previous command shows that the non-global zone systemazone is configured, installed, and running.

Using Puppet to Perform Configuration Management in Oracle Solaris 11.3 • September 2018

## <span id="page-60-0"></span>Index

#### **A**

actions performed by the master, [15](#page-14-1) agent description of, [16](#page-15-3) agent configuration setting config/server property, [25](#page-24-0) agent configuration example, [26](#page-25-0) agent SMF service instance enabling, [26](#page-25-1) agents requests viewing certificates, [25](#page-24-1) attribute desired state of a resource, [34](#page-33-2) authentication, [16](#page-15-4) authorizations for using Puppet, [14](#page-13-2)

#### **B**

basic system configuration process, [49](#page-48-2)

#### **C**

catalogs how Puppet compiles, [14](#page-13-3) using the Facter utility, [10](#page-9-0) certificate requests viewing, [25](#page-24-1) certificates signing, [25](#page-24-2) certification authority (CA) used by Puppet, [17](#page-16-2) class declaration example of, [44](#page-43-0) types of, [44](#page-43-1)

class definition syntax example of, [43](#page-42-1) classes description of, [18](#page-17-3) how to write, [43](#page-42-1) clock synchronization configuring NTP prior to installation, [20](#page-19-1) command to create a module puppet module generate *module-name*, [45](#page-44-1) command to describe resource types puppet describe --list, [31](#page-30-1) command to display resource types puppet resource --types, [30](#page-29-0) command to view resources, [34](#page-33-3) common uses for Puppet, [14](#page-13-4) communication methods that Puppet uses encryption method, [16](#page-15-4) compiling catalogs, [14](#page-13-3) conditional logic specifying in a manifest, [42](#page-41-1) config/server property setting on agent, [25](#page-24-0) configuring a Puppet master and agent example of, [26](#page-25-0) configuring agents testing connection to master, [25](#page-24-3) configuring file systems ZFS configuration, [53](#page-52-1) configuring master and agents tasks, [22](#page-21-2) configuring naming services defining in a Puppet manifest, [55](#page-54-1) configuring network parameters declaring in a Puppet manifest, [54](#page-53-1)

configuring NTP pre-installation task, [20](#page-19-2) configuring packaging declaring resources, [50](#page-49-1) configuring zones declaring the zone resource typei, [56](#page-55-1) connection to master testing, [25](#page-24-3) controlling agents through Puppet manifests, [39](#page-38-2) create a module how to, [45](#page-44-1)

#### **D**

declaring resources in a site manifest example of, [41](#page-40-0) default node, [43](#page-42-2) defining Puppet resources using manifests, [17](#page-16-3) describing system information using Facter, [36](#page-35-1) description of a Puppet manifest, [17](#page-16-3) description of a resource type, [31](#page-30-2) description of classes, [18](#page-17-3) description of modules, [18](#page-17-4) description of the Puppet agent, [16](#page-15-3) description of the Puppet master server, [15](#page-14-2) description of the Puppet user and group, [16](#page-15-5) desired state of a resource attribute, [34](#page-33-2) directory tree structure modules, [46](#page-45-0) discovering facts about a system using Facter, [36](#page-35-1) displaying resource types, [30](#page-29-0) documentation references for Puppet, [18](#page-17-5) DSL Domain Specific Language, [14](#page-13-5)

#### **E**

/etc/puppet/manifests/

where the site.pp file is stored, [39](#page-38-2) /etc/puppet/ssl/ca/signed location of the Puppet CA, [17](#page-16-4) enabling SMF service instance on agent, [26](#page-25-1) enabling SMF service instance on master, [25](#page-24-4) encryption, [16](#page-15-4) example of configuring Puppet master and agent, [26](#page-25-0)

## **F**

Facter displaying system information, [36](#page-35-1) facter -p listing system facts, [36](#page-35-1) Facter utility description of, [10](#page-9-0) facts how to gather using Facter, [36](#page-35-1)

## **G**

gathering facts using Facter, [36](#page-35-1) using the Facter utility, [10](#page-9-0) generating a Puppet configuration file using stencils, [23](#page-22-0) getting started with Puppet pre-installation tasks, [19](#page-18-2) group description of, [16](#page-15-5)

### **H**

how puppet works, [14](#page-13-5) how to configure a Puppet agent, [24](#page-23-1) how to configure a Puppet master, [24](#page-23-1) how to configure NTP on master, [20](#page-19-1) how to configure Puppet master and agent, [22](#page-21-2) how to write a site manifest, [40](#page-39-1)

## **I**

infrastructure

how Puppet works, [14](#page-13-5) installation issues connections, [27](#page-26-1) security, [27](#page-26-1) troubleshooting, [27](#page-26-1) installing packages by using a Puppet manifest, [50](#page-49-1) installing Puppet, [21](#page-20-1) pre-installation tasks, [19](#page-18-2) IPS package installing Puppet, [21](#page-20-1)

#### **K**

keyword node writing manifests, [42](#page-41-1)

## **L**

location of the Puppet CA /etc/puppet/ssl/ca/signed, [17](#page-16-4)

#### **M**

managing Puppet configuration through SMF, [22](#page-21-3) manifest declaring a class definition, [44](#page-43-0) declaring package resources example of, [50](#page-49-1) declaring the files resource type in a manifest example of ZFS instances, [53](#page-52-1) declaring the zone resource type, [56](#page-55-1) defining naming services configuration example of, [55](#page-54-1) defining network configuration example of, [54](#page-53-1) how to declare resources, [33](#page-32-1) node-specific, [42](#page-41-1) manifests

description of, [17](#page-16-3) master testing connection from agent, [25](#page-24-3) master and agent configuring, [22](#page-21-2) master configuration example, [26](#page-25-0) master server description of, [15](#page-14-2) master tasks, [15](#page-14-1) matching configuration to specific nodes, [43](#page-42-2) module directory tree structure, [46](#page-45-0) example of, [47](#page-46-0) modules description of, [18](#page-17-4) how to write, [45](#page-44-1) manifest location, [47](#page-46-1) puppet module generate *module-name* command to create, [45](#page-44-1) more information about Puppet where to find, [18](#page-17-5)

#### **N**

naming services configuration using Puppet to define, [55](#page-54-1) network configuration declaring in a Puppet manifest, [54](#page-53-1) node configuration agent configuration, [24](#page-23-1) node-specific manifest description of, [42](#page-41-1) normal class declaration writing classes, [44](#page-43-2) NTP how to configure pre-installation task, [20](#page-19-1)

## **O**

Oracle Solaris system configuration, [49](#page-48-2) outstanding certificate requests viewing, [25](#page-24-1)

### **P**

packages installing Puppet, [21](#page-20-2) packaging how to configure with Puppet, [50](#page-49-1) polling how agents work, [14](#page-13-3) pre-installation task configuring NTP, [20](#page-19-2) pre-installation tasks, [19](#page-18-2) privileges for using Puppet, [14](#page-13-2) pull method polling the master, [14](#page-13-3) Puppet agent how to configure, [24](#page-23-1) Puppet agent description, [16](#page-15-3) Puppet agent/master model description of, [16](#page-15-3) Puppet CA location /etc/puppet/ssl/ca/signed, [17](#page-16-4) Puppet certificate authority, [17](#page-16-2) Puppet classes how to write, [43](#page-42-1) site.pp, [18](#page-17-3) Puppet common uses, [14](#page-13-4) Puppet configuration file SMF stencil, [23](#page-22-0) puppet describe --list command to describe resource types, [31](#page-30-1) Puppet documentation additional references, [18](#page-17-5) Puppet encryption, [16](#page-15-4) Puppet infrastructure how Puppet works, [14](#page-13-5) Puppet installation, [21](#page-20-1) Puppet IPS package system/management/puppet, [21](#page-20-1) Puppet management through SMF, [22](#page-21-3) Puppet manifests how to write, [39](#page-38-2) Puppet master how to configure, [24](#page-23-1) Puppet master and agent configuration, [22](#page-21-2)

Puppet master server description, [15](#page-14-2) puppet module generate creating a Puppet module, [45](#page-44-1) Puppet modules description of, [18](#page-17-4) how to write, [45](#page-44-1) Puppet privileges and authorizations, [14](#page-13-2) puppet resource --types command for displaying, [30](#page-29-0) Puppet resource types, [29](#page-28-2) Puppet SMF service instance enabling on master, [25](#page-24-4) Puppet support in Oracle Solaris, [9](#page-8-2) Puppet user description of, [16](#page-15-5) Puppet version supported, [21](#page-20-3) puppet.conf file, [23](#page-22-0) site configuration, [11](#page-10-0)

#### **R**

references Puppet documentation, [18](#page-17-5) resource attribute, [34](#page-33-2) declaring in a manifest, [33](#page-32-1) resource type descriptions, [31](#page-30-2) resource types displaying, [30](#page-29-0) overview, [29](#page-28-2) Puppet resources, [29](#page-28-3) resource-like class declaration writing classes, [44](#page-43-1) resources defining in a class, [18](#page-17-3) defining within a manifest, [17](#page-16-3) viewing, [34](#page-33-3) reusing Puppet code writing classes, [43](#page-42-1) rights profiles solaris.smf.manage.puppet, [14](#page-13-2) solaris.smf.value.puppet, [14](#page-13-2)

#### **S**

service instances for Puppet master and agent, [22](#page-21-3) setting SMF values on agent, [25](#page-24-0) signing certificates master task, [25](#page-24-2) site configuration puppet.conf file, [11](#page-10-0) site manifest, [39](#page-38-2) declaring resources, [33](#page-32-1) site manifest example, [41](#page-40-0) site.pp writing a site manifest, [39](#page-38-2) site.pp file defining a class, [18](#page-17-3) manifest file, [17](#page-16-3) SMF configuration, [22](#page-21-3) SMF service instance enabling on agent, [26](#page-25-1) enabling on master, [25](#page-24-4) SMF service instances svc:/application/puppet:agent, [22](#page-21-3) svc:/application/puppet:master, [22](#page-21-3) SMF stencil Puppet configuration file, [23](#page-22-0) solaris.smf.manage.puppet rights profiles, [14](#page-13-2) solaris.smf.value.puppet rights profiles, [14](#page-13-2) specifying conditional logic in a manifest, [42](#page-41-1) stencil Puppet configuration, [23](#page-22-0) supported Puppet features, [9](#page-8-2) supported Puppet version, [21](#page-20-3) svc:/application/puppet:agent SMF service instance for agent, [22](#page-21-3) svc:/application/puppet:master SMF service instance for master, [22](#page-21-3) syntax for declaring a resource writing a Puppet manifest, [33](#page-32-1) system configuration for Oracle Solaris, [49](#page-48-2) system information how to display with Facter, [36](#page-35-1)

system/management/puppet Puppet IPS package, [21](#page-20-1)

#### **T**

tasks performed by the master, [15](#page-14-1) testing connection to master configuring agents, [25](#page-24-3) troubleshooting connections Puppet installation issues, [27](#page-26-1) troubleshooting installation issues, [27](#page-26-1) troubleshooting security Puppet installation issues, [27](#page-26-1)

#### **U**

user and group functions, [16](#page-15-5) uses for Puppet, [14](#page-13-4) using Facter describe system information, [36](#page-35-1) using Puppet classes, [18](#page-17-3) using Puppet modules, [18](#page-17-4) using Puppet to configure naming services, [55](#page-54-1) using Puppet to configure networking, [54](#page-53-1) using Puppet to configure ZFS file systems, [53](#page-52-1) using Puppet to configure zones, [56](#page-55-1) using Puppet to install packages, [50](#page-49-1)

#### **V**

values setting config/server property, [25](#page-24-0) viewing certificate requests on master, [25](#page-24-1) viewing resources, [34](#page-33-3)

#### **W**

where to find Puppet documentation, [18](#page-17-5) writing a Puppet manifest declaring a resource, [33](#page-32-1) writing a site manifest, [39](#page-38-2)

how to, [40](#page-39-1) writing classes normal class declaration, [44](#page-43-2) resource-like class declaration, [44](#page-43-1) writing modules, [45](#page-44-1) writing node-specific manifests, [42](#page-41-1) writing Puppet classes, [43](#page-42-1)

#### **Z**

ZFS file systems configuration using Puppet to define, [53](#page-52-1) zone resource type declaring, [56](#page-55-1) zones configuring with Puppet, [56](#page-55-1)